## МІНІСТЕРСТВО ОСВІТИ І НАУКИ УКРАЇНИ НАЦІОНАЛЬНИЙ УНІВЕРСИТЕТ «ЧЕРНІГІВСЬКА ПОЛІТЕХНІКА» НАВЧАЛЬНО-НАУКОВИЙ ІНСТИТУТ ЕЛЕКТРОННИХ ТА ІНФОРМАЦІЙНИХ ТЕХНОЛОГІЙ

# **ЛЮДИНО-МАШИННА ВЗАЄМОДІЯ** МЕТОДИЧНІ ВКАЗІВКИ

для виконання лабораторних робіт

для здобувачів *першого (бакалаврського)* рівня вищої освіти за спеціальністю 121 – "Інженерія програмного забезпечення"

> Обговорено і рекомендовано на засіданні кафедри інформаційних технологій та програмної інженерії протокол №3 від 27.03.2024 р.

Чернігів 2024

1

Людино-машинна взаємодія. Методичні вказівки для виконання лабораторних робіт для здобувачів першого (бакалаврського) рівня вищої освіти за спеціальністю 121 – "Інженерія програмного забезпечення" / Укл. Д.Я. Руднєв, М.М. Войцеховська. – Чернігів: НУ «Чернігівська політехніка», 2024. – 60 с., укр. мовою.

Укладачі: Руднєв Дмитро Ярославович, аспірант, викладач, навчальний ІТ-центр «Гранд»

> Войцеховська Марія Михайлівна, д.ф., доцент кафедри інформаційних технологій та програмної інженерії

Відповідальний за випуск: Войцеховська М.М., д.ф., доцент кафедри інформаційних технологій та програмної інженерії

Рецензент: Базилевич Володимир Маркович, завідувач кафедри інформаційних та комп'ютерних систем, к.е.н., доцент

# ЗМІСТ

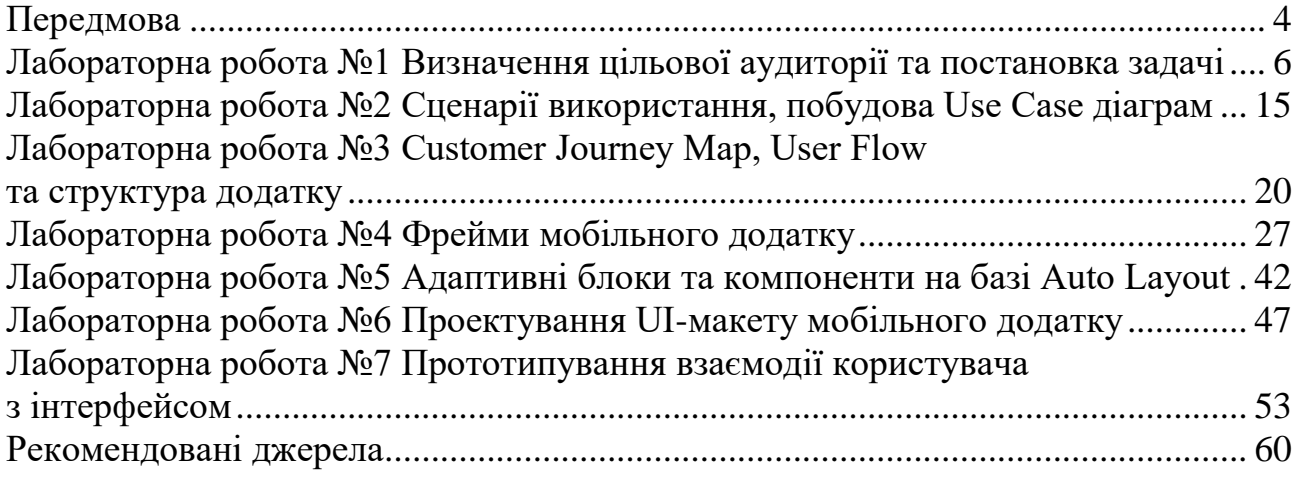

## **Передмова**

<span id="page-3-0"></span>Кожен день ми спілкуємося, шукаємо потрібну інформацію або просто проводимо час за спогляданням зображень. Кожна компанія-розробник змагається за увагу користувача та час, який він витрачає на користування їх продуктом. І, поряд із головними перевагами та корисністю від додатку, особлива увага приділяється архітектурі інформації, проектуванню взаємодії, дизайну інтерфейсу, грамотному розміщенню контенту тощо.

Така тенденція зумовлює прискорення розробки. Сучасні системи дизайну відкрили можливість швидко продукувати різноманітні інтерфейси, не вдаючись до довготривалого та кропіткого кодування. Для дизайну інтерфейсів використовують Photoshop, Sketch, Figma або інші редактори. Для виконання лабораторних робіт розглянемо процес дизайну інтерфейсів у Figma.

Figma – програмний продукт, який затьмарив лідера серед дизайнсередовищ Adobe Photoshop та його наступника Sketch. Головними перевагами Figma є незалежність від ОС, наявність браузерної версії, можливість одночасної командної роботи над проектом, проектування інтерактивності прототипів та історія версій.

Для роботи з Figma знадобиться обліковий запис, який може бути створений на базі вже існуючого аккаунту Google або соцмереж. Такий підхід забезпечує доступність проектів з будь-якої платформи.

Для розширення можливостей проектування інструментарій може бути доповнений плагінами. Завдяки **Community** талановитих розробників Figma має велику кількість різноманітних плагінів для анімації, дизайну іконок, редагування зображень, моделювання переходів, та реалізації безлічі інших цікавих та креативних ідей.

Для цього в меню Figma слід перейти до розділу Community та обрати вкладку **Plugins**. Якщо назва потрібного плагіну відома заздалегідь, зручніше скористатися пошуком.

Додатковою приємною опцією Figma є підтримка командної роботи над проектом. Правами на перегляд та редагування легко можна керувати завдяки опції Share, що розміщена у правому верхньому куті екрану.

**Team Library** – чудовий інструмент для обміну та використання спільних елементів (як, наприклад, іконки, зображення, тощо). Скористатися ним можна за допомогою меню, наведеного на рисунку А.1.

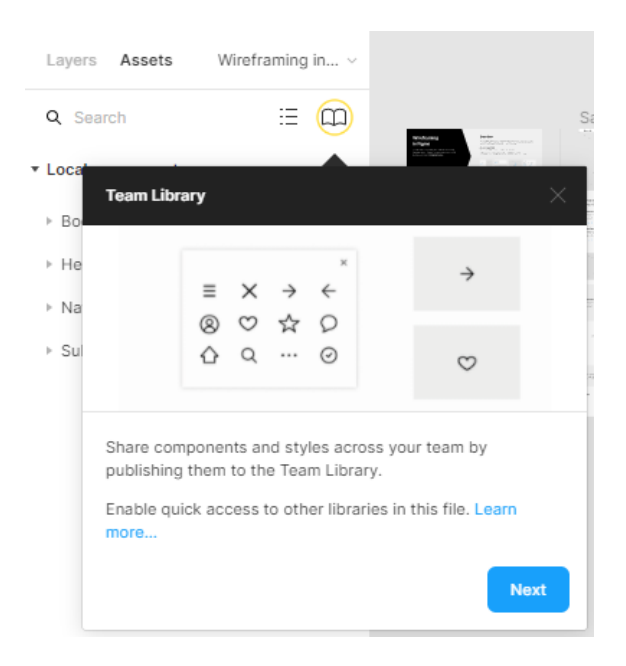

Рисунок А.1 – Вкладка бібліотеки елементів Team Library

У середовищі передбачена можливість експортувати ескізи з попередніх проектів, що суттєво зберігає час та зусилля, витрачені на розробку типових фреймів та компонент.

Важлива роль у процесі проектування інтерфейсів належить прототипуванню взаємодії. Окрім вбудованого сервісу перегляду прототипу, мобільний додаток **Figma Mirror** забезпечує миттєве відображення екранів на будь-якому гаджеті, що дозволяє переглядати результат проектування на відповідному екрані.

Варіанти завдань для виконання лабораторних та індивідуальної робіт викладені в курсі «Людино-машинна взаємодія» в системі Moodle.

#### **Правила оформлення звітів**

Звіти мають бути оформлені українською мовою, Times New Roman, 14. Заголовок та мета відповідають лабораторній роботі. Обов'язково має бути зазначене завдання.

Ілюстрації мають бути підписані та пронумеровані: перша цифра – номер лабораторної, друга – порядковий номер рисунку в межах звіту. Наприкінці виконаної роботи – висновки за виконанням.

При проведенні навчання за допомогою дистанційної системи Moodle звіт з виконання окремої лабораторної роботи повинен бути завантажений як відповідь на відповідне завдання.

# **Лабораторна робота №1 Визначення цільової аудиторії та постановка задачі**

<span id="page-5-0"></span>**Мета:** ознайомитися з джерелами формування вимог до продукту, поняттям цільова аудиторія; набути навички відображення ЦА через протоперсони та опису базового функціоналу за допомогою брифу для мобільного додатку згідно індивідуальної теми.

#### **Теоретична частина**

Коли команда розробників розпочинає кропіткий та довготривалий процес створення нового програмного продукту, найголовніші питання, на які мають бути знайдені відповіді, звучатимуть так:

«Для кого буде корисний продукт?» і «Що продукт має робити?».

#### **Цільова аудиторія**

Цільова аудиторія (ЦА) – це група людей зі схожими характеристиками, бажаннями, потребами та способом життя, які дозволяють їм приблизно однаково сприймати візуальні образи та взаємодіяти з продуктом. Вона називається цільовою, тому що саме для цієї групи створюють конкретні товари та послуги. На цих людей орієнтуються, коли вибудовують маркетинг і підбирають мову візуальної комунікації.

#### **Види цільової аудиторії**

Є кілька основних видів цільових аудиторій. Потрібно розуміти, до якої категорії належить необхідна, це важливо для правильного аналізу груп людей та його загальних ознак.

Види ЦА за класом кінцевих споживачів:

- − **B2B**, або business to business, бізнес для бізнесу, компанія продає свій товар або послуги іншим компаніям.
- − **B2C**, або business to customer, споживчий бізнес компанія продає товар або послуги фізичним особам, окремим людям.
- − **B2G**, або business to government більш рідкісна та складна категорія. Це означає, що компанія продає товари чи послуги державним установам та організаціям.

За масштабом: широка (наприклад, продуктові дизайнери) та вузька (продуктові дизайнери, що працюють в авіакомпанії-дискаунтері).

Щоб краще проаналізувати ЦА, її сегментують – розподіляють споживачів по групах зі схожими потребами. Одна з найпопулярніших методик сегментування називається 5W – п'ять найпростіших питань:

− **What?** (Що?) – що ви пропонуєте своїм споживачам?

- − **Who?** (Хто?) які саме характеристики у споживачів? Стать, вік, соціальний статус?
- − **Why?** (Чому?) чим керується споживач, купуючи той чи інший товар? Яку проблему вирішує товар чи сервіс?
- − **When?** (Коли?) в який час відбувається покупка? В який час доби, сезон, свята чи будні?
- − **Where?** (Де?) де саме відбувається покупка? У супермаркеті, бутику чи онлайн-магазині?

Такий аналіз потрібно проводити до початку проектування дизайну. Результати аналізу ЦА представляють у вигляді персон.

Персона – це уявний, але реалістичний, збірний, але детальний образ клієнта. Це один мікросегмент, втілений у образі конкретної людини. Набагато простіше уявити, як поведеться на сайті Андрій, батько двох дітей та директор, який вважає за краще купувати верхній одяг New Balance, ніж намагатися передбачити поведінку абстрактного сегменту «чоловіка 35 років, Вінниця, високий рівень доходу».

#### **Персони в UX/UI дизайні**

Персони, які використовують в роботі UX-фахівці, – це стисле, засноване на емпатії уявлення про контекст, мотивацію, потреби та підходи користувачів до використання цифрових продуктів. Метод персон дозволяє виявити та сконцентрувати увагу на тому, що найбільш важливе для користувачів, а також поставити себе на їхнє місце з метою максимально ефективного прийняття дизайн-рішень. Саме тому вони завжди повинні бути засновані на результатах якісних досліджень користувачів і відображати, що і чому ними рухає.

Основна мета створення персон – визначення найбільш поширених потреб, очікувань та обмежень користувачів. Створити найкращий продукт можна лише добре знаючи його цільову аудиторію.

Персони не призначені для опису кожного можливого типу користувачів, класифікованих відповідно до безлічі психографічних, демографічних факторів – приймати дизайн-рішення, враховуючи десятки чи сотні типів персон було б нездійсненним завданням. Вся суть персон у тому, що вони легко запам'ятовуються та мають яскраво виражені відмінності між собою. Персони поєднують основні потреби різних сегментів цільової аудиторії, завдяки чому легко викликають емпатію.

Існує три підходи до створення персон залежно від проведених досліджень:

- **прото-персони.** Призначені для швидкого узгодження існуючих гіпотез членів команди про їх користувачів, але не ґрунтуються на результатах досліджень.
- **якісні персони.** Засновані на якісному дослідженні невеликої вибірки за допомогою інтерв'ю, юзабіліті-тестування або польового дослідження.

 **статистичні персони.** Для статистичних персон початкове якісне дослідження використовується як інструмент формування великої вибірки, після чого персони виявляються в результаті статистичного аналізу.

#### **Прото-персони: інструмент для швидкого узгодження припущень членів команди**

Прото-персони – це спрощений формат використання персон, що не потребує проведення додаткових досліджень. Він дозволяє об'єднати існуючі знання (або найкращі гіпотези) членів команди про те, хто їх користувачі та чого вони хочуть. Прото-персони можуть бути засновані на існуючих даних про користувачів (якщо вони є), але найчастіше вони включають лише припущення команди про користувачів та їх потреби.

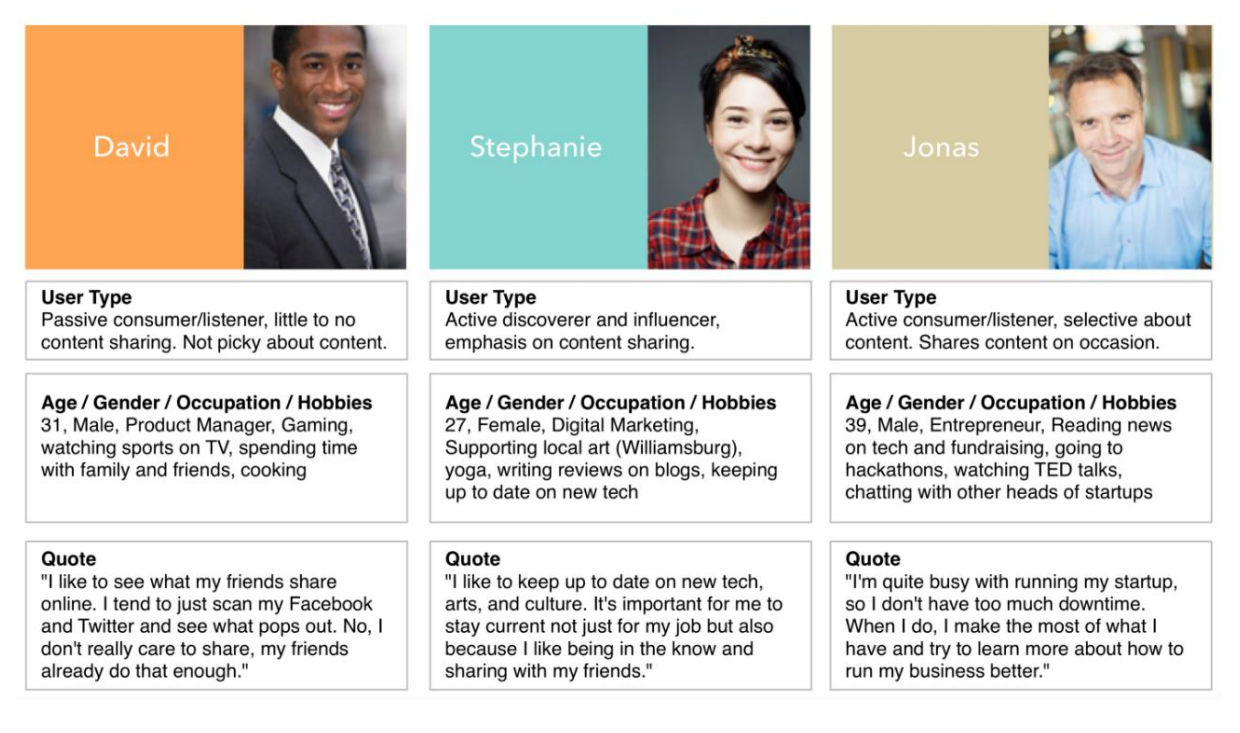

Рисунок 1.1 – Приклади прото-персон

#### **Створення прото-персон**

Зазвичай прото-персони створюються у процесі проведення семінару, в якому беруть участь члени команди та ключові зацікавлені сторони або клієнти. Семінар зазвичай триває 2-4 години, де кожен з учасників за цей час має створити 2-5 прото-персон (використовуючи простий шаблон) та поділитися ними з групою. Потім учасники обговорюють всі персони, об'єднують, перемішують та редагують їх окремі характеристики для створення підсумкового набору з 3-6 прото-персон.

### **Переваги**

- Прото-персони підходять для команд, які працюють в рамках Lean UX або мають мало досвіду в UX, оскільки процес створення прото-персон не вимагає проведення додаткових досліджень. В іншому випадку, такі команди взагалі б не використовували метод персон.
- Прото-персони розкривають приховані припущення команди про користувачів та роблять їх явними. Зазвичай кожен член команди має власні уявлення про типового користувача продукту, і відсутність узгодженості у цьому питанні означає, що кожен учасник команди приймає рішення, виходячи з власної думки про цільову аудиторію. Ці розрізнені уявлення відсіваються в процесі роботи по створенню протоперсон, що дозволяє сформувати загальний напрямок для майбутньої діяльності команди.

#### **Недоліки**

Перевага того, що створення прото-персон не вимагає проведення досліджень, є одночасно і недоліком, оскільки це означає, що даний підхід часто є суб'єктивним уявленням про користувачів і може виявитися лише відображенням невірних уявлень команди. Більше того, якщо члени команди не побачать відчутної користі від використання прото-персон, це може сформувати негативне ставлення до використання персон та інших UX-інструментів у цілому.

#### **Якісні персони: оптимальний вибір для більшості команд**

Для більшості команд найкращим підходом до створення персон є проведення якісного дослідження (наприклад, інтерв'ю з користувачами) на невеликій або середній за розміром вибірці. Після дослідження проводять сегментування користувачів залежно від їх цілей, больових точок та очікувань.

#### **Створення якісних персон**

Для початку проводять інтерв'ю за участю 5-30 користувачів. Ці інтерв'ю можуть відбуватися у формі окремих сесій, юзабіліті-тестування, польових досліджень.

В результаті дослідження стають відомі основні моменти, що хвилюють користувачів: больові точки; очікування щодо характеристик та поведінки продукту, підходи до основних сценаріїв його використання; цілі, які вони намагаються досягти.

Далі проводять класифікацію даних, отриманих в результаті досліджень, за основними темами – проводять кодування даних.

Наступний етап аналізу передбачає пошук закономірностей: знаходять респондентів, відповіді яких на більшу частину питань (але не обов'язково на всі) максимально збігаються з відповідями інших учасників дослідження.

Замість простого пошуку ідеальних збігів між відповідями респондентів відшукують загальні закономірності.

Наприклад, за результатами дослідження для сайту онлайн-магазину виявили наступні закономірності:

- частина респондентів, перш ніж ухвалити рішення про купівлю товару, переглядають велику кількість сторінок товарів;
- більшість з них звикли використовувати кошик для порівняння товарів, які сподобалися.

Хоча у цих респондентів могло бути багато відмінностей у відповідях на інші питання (наприклад, про використання різних пристроїв або про те, який їх бюджет), їх схожість може виявитися важливішим чинником, аніж відмінності. В результаті можна створити персону на основі виявленої подібності.

### **Переваги**

- Персони, створені на основі даних, отриманих в результаті проведення якісних досліджень, підходять більшості команд з позиції балансу витрачених зусиль та кінцевого результату – вони не вимагають великих витрат часу, а команда може збирати необхідні дані паралельно з участю в інших проектах.
- Також, оскільки якісні персони засновані на даних, отриманих безпосередньо від користувачів, вони є точними і передають ключову інформацію про мотиви, очікування та потреби користувачів, які неможливо отримати з інших джерел, таких як аналітичні дані, демографічна інформація або припущення.

### **Недоліки**

- Оскільки створення якісних персон ґрунтується на дослідженнях невеликих вибірок, немає можливості визначити частку користувачів, яку представляє кожна персона (наприклад, не можна сказати, що одна з персон становить 60% від усієї бази користувачів).
- Існує ймовірність, що через невеликий розмір вибірки випадково пропустили сегмент користувачів з унікальними характеристиками або, навпаки, включити користувачів із незвичайними ознаками, які рідко зустрічаються.

Характерно для компаній з невеликим досвідом у сфері UX, де немає глибокого розуміння методології якісних досліджень: вам, можливо, доведеться слухати коментарі про те, що якісні персони – "не наукові".

## **Статистичні персони: поєднання якісного та кількісного досліджень**

Підхід статистичних персон є найбільш трудомістким, оскільки ґрунтується на зборі даних за допомогою опитування великої вибірки респондентів з бази користувача, з подальшим проведенням статистичного аналізу для виявлення кластерів схожих відповідей. Хоча ми називаємо їх «статистичними» персонами, насправді у їх створенні використовується змішаний підхід, заснований як на якісному, так і кількісному дослідженнях.

Щоб визначити, які питання слід включити в опитування, необхідно провести первинне якісне дослідження. Немає універсальних правил для складання опитувань. Слід мати глибокі знання про потреби та очікування конкретних користувачів, щоб створити опитування, яке дозволить виявити дійсно цінні відомості.

Весь зміст персон полягає в тому, щоб поставити себе на місце користувачів та зрозуміти, чого вони дійсно хочуть і чому. Ключовим моментом тут є контекст, а демографічні та аналітичні дані не мають контексту.

Основна відмінність між якісними та статистичними персонами полягає в тому, що замість того, щоб вручну класифікувати схожі відповіді користувачів, потрібно дотримуватись наступного алгоритму:

- виділити основні теми з якісного дослідження;
- створити опитування та надіслати великій вибірці користувачів;
- провести статистичний аналіз даних, отриманих при опитуванні;
- класифікувати користувачів за групами, виходячи зі схожості відповідей.

Цей підхід ефективно усуває людський фактор у процесі кластеризації, але також виключає момент критичного мислення при ухваленні рішення про те, наскільки значущими є подібності між користувачами.

#### **Створення статистичних персон**

Перший крок у створенні статистичних персон такий самий, як і для якісних персон: проведення якісного дослідження для виявлення основних тем, що виявляються у відповідях користувачів при описі свого досвіду. На основі отриманих якісних даних створюють опитування, яке дозволить зібрати кількісні дані по основним темам, які цікавлять, на широкій вибірці.

Опитування проводять із щонайменше 100 (в ідеальному випадку 500 і більше) респондентами, оскільки методи статистичного аналізу найефективніші на великих вибірках. Потім за допомогою статистичних методів кластеризації виявляють закономірності даних, отриманих в результаті опитування.

Попередження: патерни, які часто виникають при такому аналізі, можливо, не будуть представляти особливої цінності для дизайнерів, і у вас можуть виникнути труднощі при словесному описі критеріїв, які використовуються для класифікації користувачів на основі проведеного аналізу.

### **Переваги**

Є дві основні причини, через які статистичні персони мають переваги над іншими підходами.

- Завдяки великому обсягу вибірки можна бути впевненими в тому, що у сформованих персонах не враховувалися винятки (респондент з рідкісними ознаками не може суттєво вплинути на результати).
- Можна дізнатися, який відсоток від загальної бази користувачів представляє кожна персона, що може бути корисним при створенні компромісних рішень, коли інтереси однієї персони конфліктують з інтересами іншої.

### **Недоліки**

- Створення статистичних персон є дорогим, трудомістким процесом, який потребує спеціальних знань у сфері статистики. Якщо у команди немає доступу до фахівця з аналізу даних, цей метод не буде ефективним, та не рекомендований для використання.
- Більше того, для коректного виконання цей метод вимагає проведення повноцінного якісного дослідження і повноцінного статистичного аналізу. Крім того, бувають випадки, коли команда проводить статистичний аналіз і зрештою отримує персони, які практично не відрізняються від якісних, заснованих на результатах первинного якісного дослідження.

Для більшості команд **якісний підхід** створення персон є найбільш оптимальним, оскільки він забезпечує достовірне, засноване на даних розуміння того, хто ваші користувачі і чого вони хочуть, не вимагаючи при цьому значних фінансових та тимчасових витрат.

Використання **прото-персон** підходить для команд із вкрай обмеженим бюджетом або невеликим досвідом у UX. Він дозволяє узгодити уявлення членів команди про те, хто їх користувачі. Прото-персони – найкращий вибір для команд, які інакше взагалі не стали б використовувати персони (або інші UXінструменти).

**Статистичні персони** – підхід для команд, які мають значні ресурси. Він потребує часу, зусиль, спеціальних знань зі статистики, а також проведення повноцінного якісного дослідження на стадії підготовки.

Створення персон – це важливий етап проектування, яким не варто нехтувати. Персони допомагають зрозуміти користувача, його проблеми та мотивацію, і як наслідок, створювати продуманий UX та дружні інтерфейси. Персони можна використовувати для підтвердження або спростування ідеї під час проектування та виявлення пріоритету функціоналу, або щоб перевірити, наскільки існуючий продукт відповідає потребам користувачів.

### **Бриф**

Бриф у UX/UI дизайні є важливим інструментом, який допомагає зрозуміти і уточнити вимоги та цілі проекту перед початком розробки дизайну. Він має на меті створити спільне розуміння між командою дизайнерів, замовником та іншими зацікавленими сторонами проекту.

Попередній виклад вимог у вигляді брифу ефективно вирішує наступні проблеми:

- 1. **Розуміння вимог клієнта.** Бриф містить інформацію про клієнта, його бізнес-цілі, цільову аудиторію, потреби користувачів та конкурентне середовище. Це дозволяє дизайнерам краще зрозуміти контекст проекту та в подальшому створити дизайн, який задовільнить потреби клієнта та користувачів.
- 2. **Визначення цілей проекту.** Бриф допомагає чітко сформулювати цілі та очікування від дизайну. Він може включати такі аспекти, як функціональність, вигляд, емоційний вплив, технічні обмеження тощо. Це допомагає забезпечити спільне розуміння та уникнути непорозумінь у процесі розробки.
- 3. **Налагодження комунікації.** Бриф слугує засобом комунікації між командою дизайнерів та замовником. Він допомагає встановити загальну мову, спільний словник термінів та концепцій. Це дозволяє уникнути непорозумінь та забезпечити ефективну співпрацю протягом всього проекту.
- 4. **Фокус на користувача.** Бриф допомагає зосередитись на потребах та вимогах користувачів. Він надає інформацію про цільову аудиторію, її характеристики та поведінку. Це дозволяє дизайнерам створити виключно користувальницький досвід, враховуючи потреби та очікування користувачів.
- 5. **Орієнтир для проекту.** Бриф слугує як точка відліку протягом всього проекту. Він допомагає зберігати консистентність та спрямованість в дизайні, дозволяє оцінювати результати проекту відповідно до вимог та цілей, визначених в брифі.

Загалом, бриф у UX/UI дизайні є важливим документом, який допомагає створити спільне розуміння та визначити напрямок для успішної розробки дизайну. Він покращує комунікацію, фокусується на користувачах та забезпечує виконання вимог та цілей проекту.

#### **Зміст роботи**

- 1. Розробити три персони для мобільного додатку згідно індивідуальної теми.
- 2. Створити карти персон з детальним описом кожної.
- 3. Заповнити бриф згідно зразку [https://www.figma.com/file/08rkCpKYuHFneGgRvunEOp/%D0%9B%D0%9](https://www.figma.com/file/08rkCpKYuHFneGgRvunEOp/%D0%9B%D0%9C%D0%92?type=design&node-id=0-1&mode=design&t=iGwFjEegc3x9e4iI-0) [C%D0%92?type=design&node-id=0-1&mode=design&t=iGwFjEegc3x9e4iI-](https://www.figma.com/file/08rkCpKYuHFneGgRvunEOp/%D0%9B%D0%9C%D0%92?type=design&node-id=0-1&mode=design&t=iGwFjEegc3x9e4iI-0)[0](https://www.figma.com/file/08rkCpKYuHFneGgRvunEOp/%D0%9B%D0%9C%D0%92?type=design&node-id=0-1&mode=design&t=iGwFjEegc3x9e4iI-0)
- 4. Оформити звіт про виконану роботу.
- 5. Захистити лабораторну роботу.

## **Контрольні питання**

- 1. Що таке цільова аудиторія?
- 2. На що впливає ЦА?
- 3. Що таке персона?
- 4. Які існують підходи до визначення персон?
- 5. В яких ситуаціях використовують прото-персони?
- 6. Коли доречне використання статистичних персон?
- 7. В якому випадку використовують якісні персони?
- 8. Що таке бриф?
- 9. Для чого використовується бриф?
- 10.Які основні пункти брифу?

# **Лабораторна робота №2 Сценарії використання, побудова Use Case діаграм**

<span id="page-14-0"></span>**Мета:** навчитися основам побудови сценаріїв та документуванню за допомогою діаграм варіантів використання.

#### **Теоретична частина**

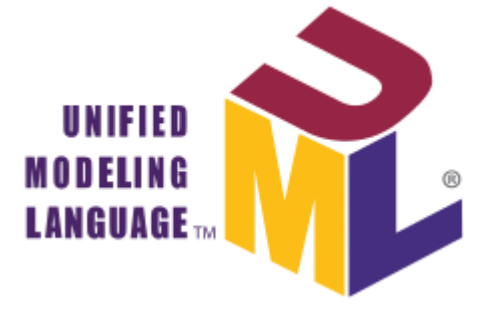

Для створення ефективної взаємодії та взаєморозуміння розробників ПЗ Граді Буч, Джеймс Рамбо та Івар Якобсон (розробник концепції об'єктно-орієнтованої інженерії ПЗ) систематизували наявні на той час підходи до моделювання складних систем. Так на світ з'явилася мова графічного опису для об'єктного моделювання, яку ми знаємо під назвою Unified

Modeling Language, UML. Ця мова не є мовою програмування, проте на основі візуалізованих за її допомогою моделей систем можлива генерація коду.

Серед різноманіття діаграм, що використовуються для опису UMLмоделей, на початку навчальної діяльності будуть у нагоді дві діаграми поведінки, а саме: діаграма варіантів використання та діаграма активності.

Та початковою інформацією для розробки виступають сценарії.

#### **Сценарії**

Сценарій – це один із способів описати структуру поставленої задачі. Він може бути створений у вигляді розповіді про дії персонажу; це історія, епізод, що відбувається в даних часових рамках та у даному контексті.

При розробці програмного забезпечення широко застосовуються різні форми сценаріїв. Сценарії завдань і взаємодій, зазвичай, містять багато характеристик і наділені високою реалістичністю. Сценарії при розробці користувацького інтерфейсу описують взаємодію між користувачем (або типом користувачів) і системою. Сценарії включають в себе правдоподібні описи комбінацій окремих дій і завдань, тому часто буває важко виділити і зрозуміти основну суть взаємодії.

Сценарії мають містити не лише послідовності дій, які приводять до бажаного результату. У світі не все відбувається за нашими бажаннями, тож бувають ситуації, коли «щось пішло не так». Це називається альтернативним потоком, і він має бути передбачений під час розробки сценарію. Система має адекватно діяти навіть при порушенні ідеального розвитку подій.

Функціональні вимоги до системи моделюються і документуються у вигляді варіантів використання (Use Case). Варіанти опису варіантів використання можуть бути представлені у відповідності до шаблону RUP або за описом Коберна. В рамках даної лабораторної роботи достатньо систематизувати вимоги до функціоналу у вигляді Таблиці 2.1.

| No       | Актор      | Функція | Сценарій |  |  |
|----------|------------|---------|----------|--|--|
|          | Користувач |         |          |  |  |
|          |            |         |          |  |  |
| $\cdots$ | $\cdots$   |         |          |  |  |

Таблиця 2.1 – Сценарії взаємодії акторів із системою

#### **UML-діаграма варіантів використання**

Для реалізації сценаріїв у вигляді графічних послідовностей використовують UML-діаграми.

**Діаграма** – *Diagram* – це графічне представлення деякої частини графа моделі.

В даній роботі для розгляду представлена лише одна канонічна (незмінна) діаграма, а саме **діаграма варіантів використання** (вона же «діаграма прецедентів», вона же «use case діаграма»), яка надає найбільш загальне представлення про функціональне призначення системи.

### **Сутності**

UML-діаграма складається із сукупності елементів, що називаються сутностями, та зв'язків між ними. Виконання завдання лабораторної роботи дозволить ознайомитися з лише де-якими з них. Отже, розглянемо найнеобхідніше.

**Сутність** – *Entity* – абстракція, що використовується для моделювання, та є основним об'єктно-орієнтовним елементом мови UML.

**Дійова особа** – *Actor* – сутність, що існує поза межами системи, що моделюється, та яка безпосередньо взаємодіє із системою.

**Варіант використання** – *Use Case* – складається з множини сценаріїв, які поєднані за певним критерієм та описують послідовність реакцій системи, що забезпечують суттєвий результат для Дійової особи (Актора).

**Сутність-примітка** – *Note* – коментар, який використовується для надання додаткової інформації до будь-якого елемента моделі.

Для подальшого моделювання системи використовуються Діаграми, які відображають структуру створюваної моделі, що в подальшому суттєво полегшує її сприйняття та використання.

#### **Відношення**

Серед різноманіття відношень, які закладені у UML, нас цікавитимуть лише декілька основних типів, які знадобляться при побудові use case діаграми та діаграми активності.

**Асоціація** – *Association* – зв'язок, що відображає безпосередню взаємодію однієї сутності з іншою (або іншими). Прикладом асоціації є зв'язок між Актором та Варіантом використання.

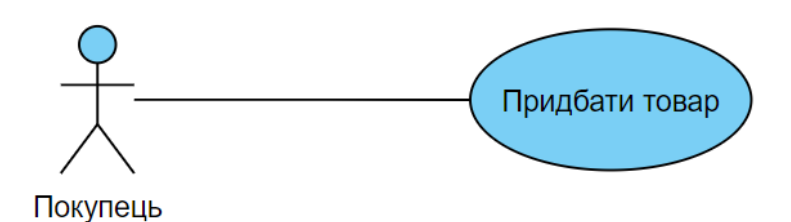

Рисунок 2.1 – Зв'язок асоціації між актором та варіантом використання

**Узагальнення** – *Generalization* – це відношення між двома сутностями, коли одна з них є окремим (спеціалізованим) випадком іншої. Василь є одним із покупців інтернет-магазину, а його замовлення на куртку – одним із багатьох замовлень.

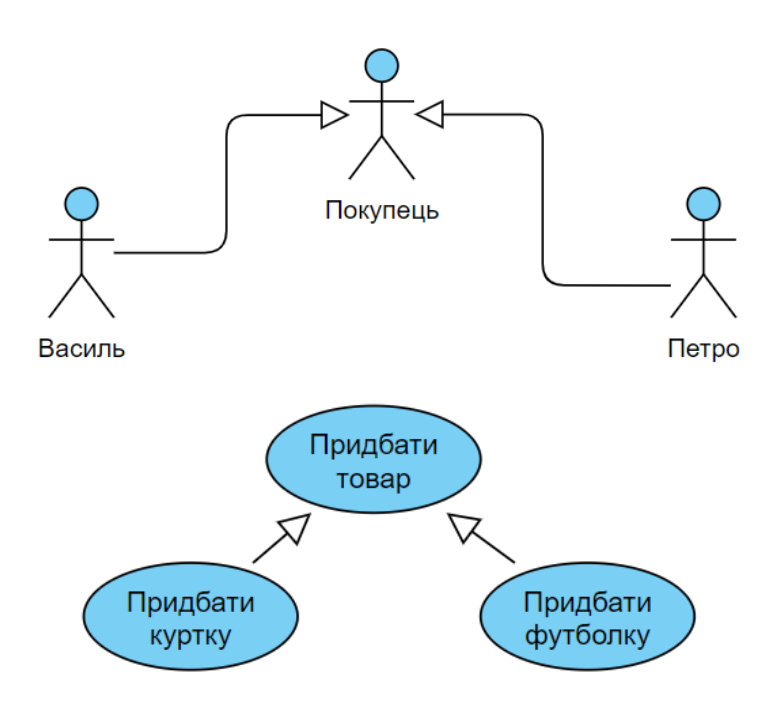

Рисунок 2.2 – Приклади узагальнення

**Залежність** – тип зв'язку між варіантами використання, який вказує, що один варіант використання залежить від іншого. Мова моделювання UML передбачає два типи залежності:

 **включення** (в деяких джерелах – композиція) – «*include*» – свідчить про те, що один варіант використання в певний момент часу повністю включає в себе виконання ще одного (або декількох) варіанту(-ів) використання;

 **розширення** – «*extend*» – вказує на можливість задіяння одного варіанта використання при виконанні іншого.

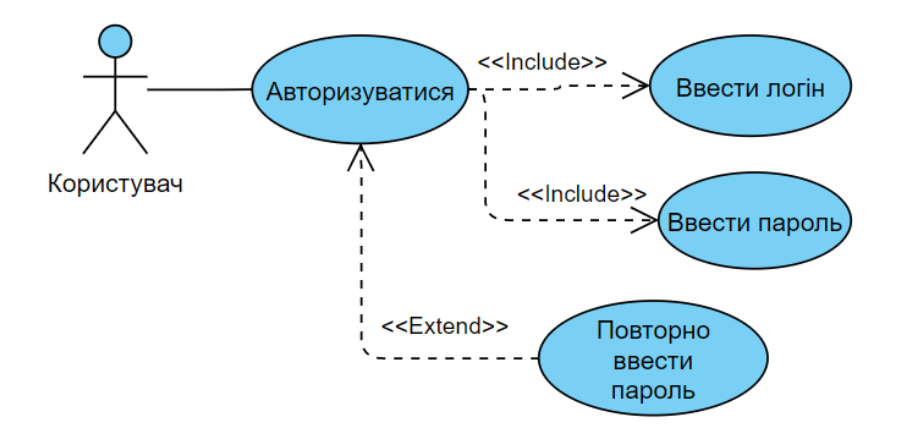

Рисунок 2.3 – Приклад застосування зв'язків включення та розширення

Діаграма прецедентів зазвичай використовує два основні типи сутностей: варіант використання та дійові особи, між якими встановлюються відношення асоціації, узагальнення та залежності (включення та розширення).

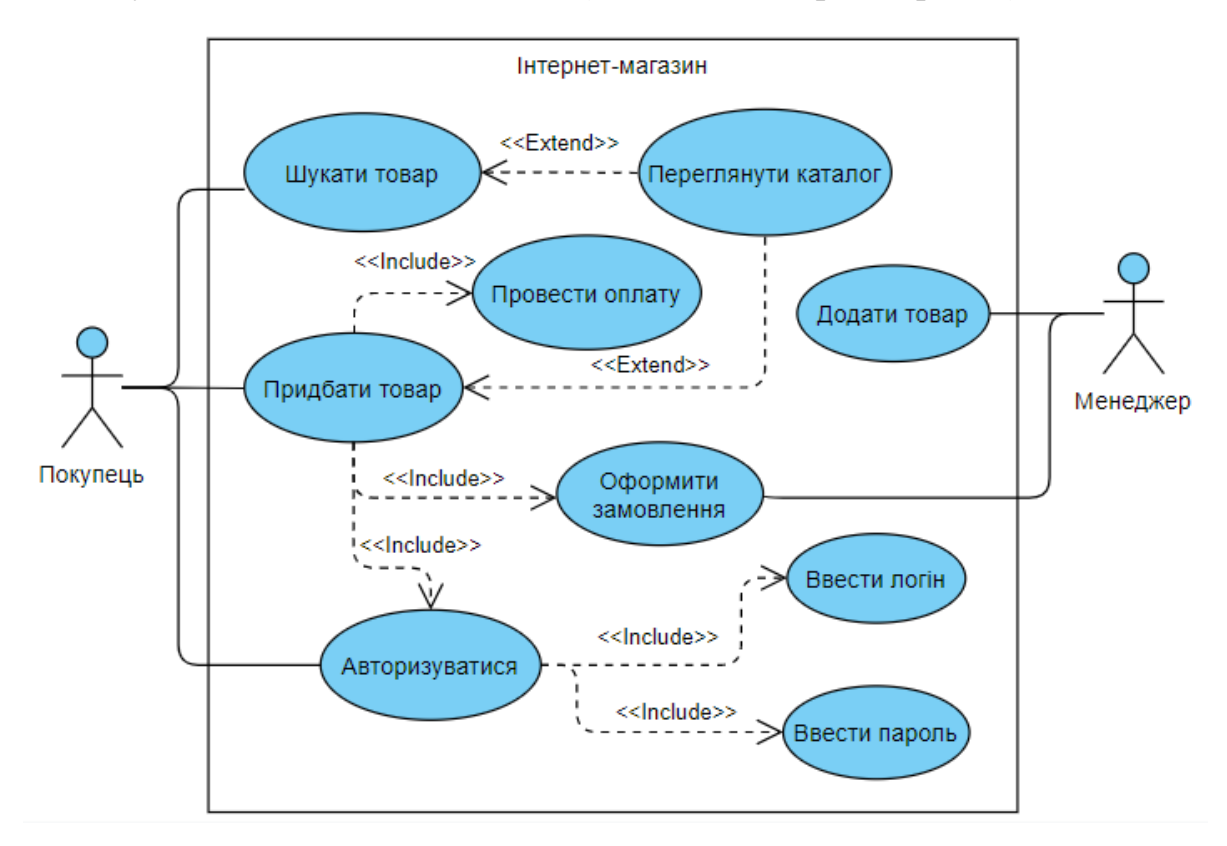

Рисунок 2.4 – Фрагмент Use Case діаграми

### **Зміст роботи**

1. Вивчити основи побудови use case діаграм.

- 2. Відповідно до обраного варіанту завдання на основі брифу скласти п'ять сценаріїв використання програмного забезпечення користувачем.
- 3. Побудувати use case діаграми.
- 4. Оформити звіт про виконану роботу.
- 5. Захистити лабораторну роботу.

#### **Контрольні питання**

- 1. Що таке UML?
- 2. Що таке сутність?
- 3. Що таке діаграма?
- 4. Які типи відношень передбачені у діаграмі варіантів використання?
- 5. Для чого створені діаграми варіантів використання?
- 6. Які складові елементи діаграми варіантів використання?
- 7. Що таке сценарій? Для чого він використовується?
- 8. Що таке альтернативний потік?
- 9. Коли альтернативні потоки використовуються в сценарії?

# <span id="page-19-0"></span>**Лабораторна робота №3 Customer Journey Map, User Flow та структура додатку**

**Мета:** ознайомитися з поняттям Customer Journey Map та User Flow, отримати навички розробки User Flow на базі сценаріїв використання, створити структуру мобільного додатку.

#### **Теоретична частина**

CJM – мапа шляху користувача, фіксація взаємодій споживача з товаром/послугою, дій споживача до і після купівлі продукту.

Мапа шляху користувача/клієнта допомагає зрозуміти емоції споживача, виявити відволікаючі фактори, важливі для ухвалення рішення щодо купівлі, виявити сильні й слабкі сторони маркетингової стратегії та самого продукту (зменшити ризик невдачі нового продукту). Коли людина проходить точки швидко, легко, з позитивними емоціями – практика працює, тож її варто запам'ятати і розвивати. Якщо ж на шляху клієнта виникають проблеми – слід зрозуміти, що конкретно створює труднощі, і усунути ці бар'єри.

CJM (customer journey map) надає можливість краще зрозуміти своїх споживачів, а отже, швидше конвертувати переважну кількість людей у повторних клієнтів. А це, в свою чергу, – зменшення витрат на залучення аудиторії: адже новий клієнт завжди дорожчий за утримання старого.

Приклад прототипу етапу поширення треків у Spotify приведений на рисунку 3.1.

Користувачі проходять певні етапи свого customer journey, під час яких підвищується їх обізнаність про той чи інший продукт. Існують різні моделі, що описують від 3-х до 7-ми етапів.

Прямі і непрямі тачпоінти (точки дотику) показують шлях клієнта. З прямими тачпоінтами споживач зустрічається в журналах або на сайтах: це порівняння цін, звіти тестування, рекомендації з пропозиціями тощо. Непрямі тачпоінти – це реклама, розміщена у форматі плакатів, роликів на ТБ, банерів або реклами в соціальних мережах.

Звернемо увагу на те, що деякі аспекти ще не були відображені. Наприклад, важливо враховувати вплив конкретних пропозицій та маркетингових стратегій на процес прийняття рішення користувачем. Також, варто розглянути, як етапи customer journey взаємодіють з різними каналами комунікації та медіа.

- 1. **Поінформованість.** Є проблема або потреба. Продукт може стати рішенням. З'являється інтерес.
- 2. **Сприятливі умови.** Первинна інформація про продукт та його вибір підвищує інтерес.
- 3. **Обмірковування.** Клієнти розглядають можливість придбання продукту. Вони порівнюють ціни, зважують всі за і проти.
- 4. **Мета покупки.** Намір зробити покупку стає більш рішучим. Все, чого не вистачає, це легкого поштовху: унікальної пропозиції, знижки або гарантії швидкої доставки.
- 5. **Конверсія.** Рішення прийнято і покупка здійснена.

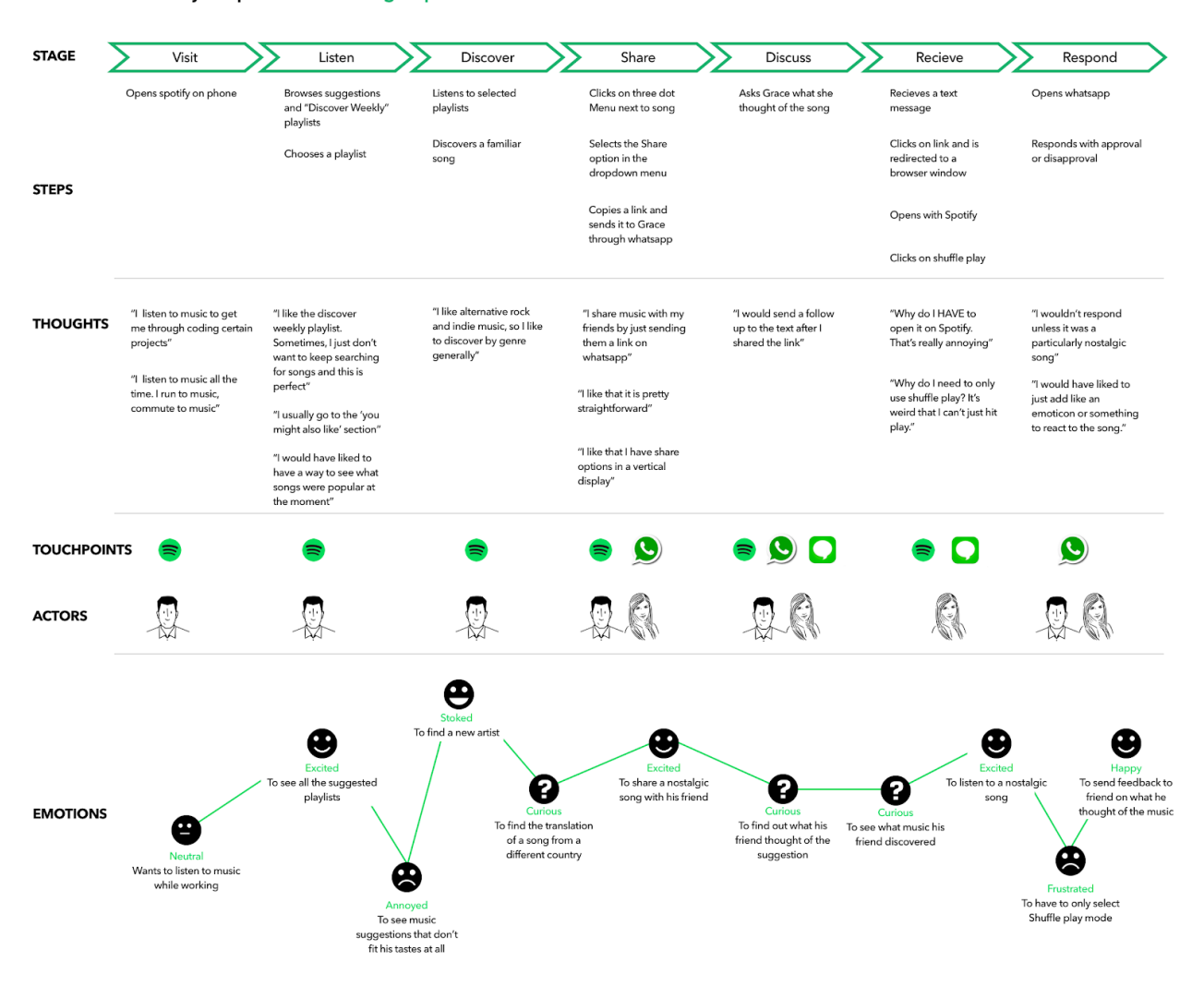

**Customer Journey Map - Music Sharing Experience** 

Рисунок 3.1 – CJM для пошуку музики

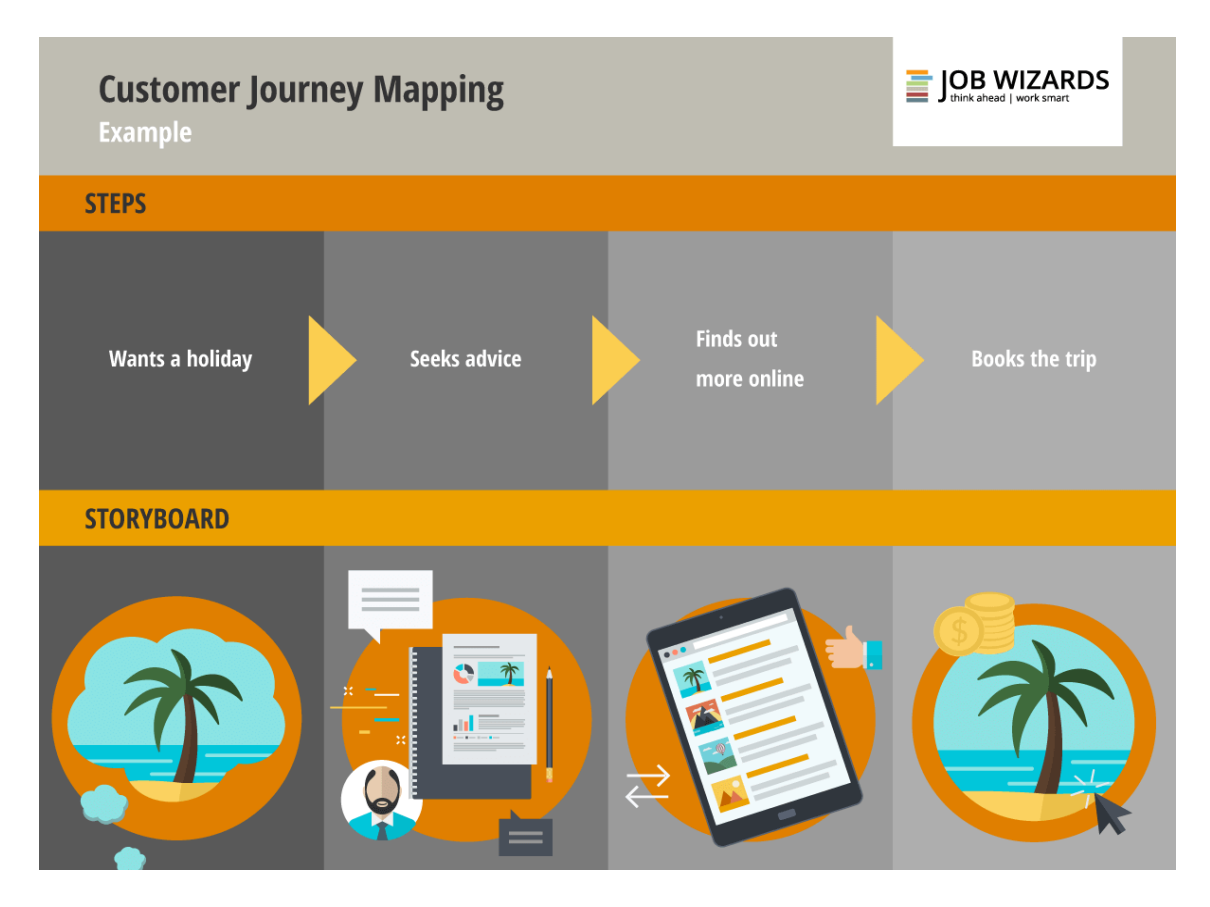

Рисунок 3.2 – Етапи клієнтського шляху

#### **User flow**

User flow – це візуальне подання послідовності дій, які користувач виконує задля досягнення своєї мети. Може охоплювати як якусь окрему функцію або повністю весь продукт. По суті це блок-схема, що складається з прямокутників (дії користувача), ромбів (умови для переходів) та стрілок (переходи). Мапа потрібна, щоб показати, які кроки здійснює користувач в рамках певного сценарію для виконання якогось певного завдання.

Наприклад, існують варіації того, що користувач може ще зробити (наприклад, коли користувач додає товар в кошик, то в нього з'являється наступний вибір дій: перейти в розділ з оплатою чи продовжити покупки в інтернет-магазині), ми обов'язково пишемо умову, щоб зрозуміти, в якому випадку та яким шляхом піде наш користувач в рамках певного завдання.

Нижче приведені елементи, які використовують для побудови User Flow (рисунок 3.3). Створюючи проект, потрібно пам'ятати про інтуїтивність дій користувача, щоб він міг швидко вирішувати свої питання без додаткових зайвих кроків. Саме для аналізу, оцінки, доопрацювання проекту існує User Flow – один з важливих та початкових етапів.

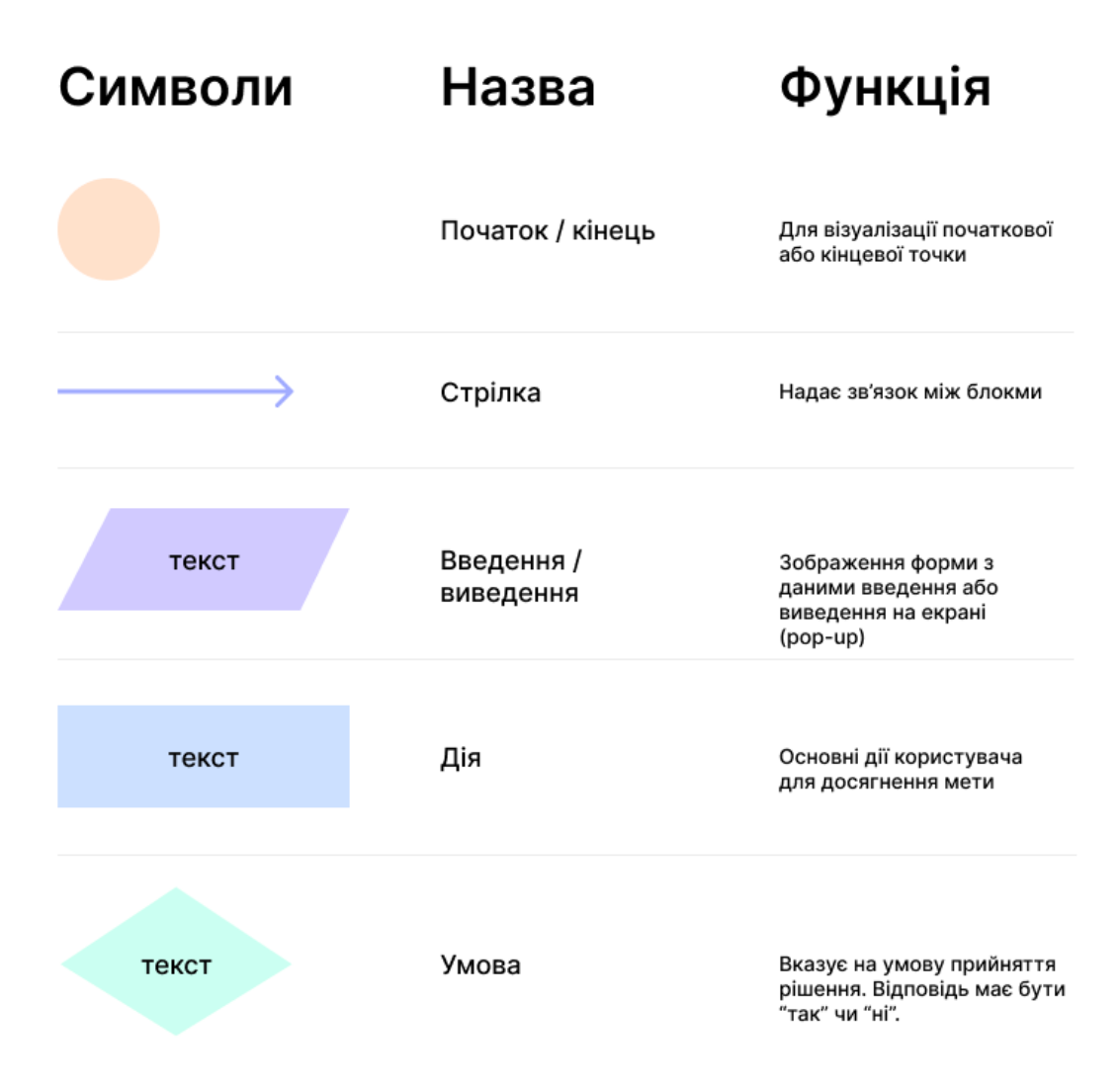

Рисунок 3.3 – Елементи User flow діаграм

Таким чином, можна зробити висновок, що User Flow, охоплюючи весь продукт, систематизує і структурує процес його створення, максимально орієнтує продуктову команду на потреби користувача і на їх єдине розуміння, дозволяє створити гранично зрозумілий і інтуїтивний продукт за допомогою аналізу користувальницьких сценаріїв. Все це не тільки істотно прискорює швидкість розробки, а й поглиблює взаємодію з замовником. User flow змушує IT-компанію завжди думати про бізнес-вимогах замовника, щоб створювати додаток більш ефективним і успішним, ніж це можливо в рамках виділеного бюджету і часу без застосування user flow.

#### **Види User Flows**

За способом візуалізації:

 $-$  Flow charts – User Flows з використанням лише графічних елементів та тексту.

 Wireflows – User Flows з використанням wireframes (схематичного зображення) чи дизайнів.

За обсягом:

- Task Flow покриває лише шлях користувача для виконання якогось одного завдання (наприклад, Sign In).
- User Flow покриває шлях користувача для виконання комплексного сценарію (наприклад, User Flow 'Purchase product' може складатися з Task Flows 'Sign in', 'Search for Product', 'Create an Order', 'Confirm Order').

### **На що звертати увагу при побудові User Flow**

- 1. Наявність зайвих кроків на шляху користувача, які не мають жодного функціонального навантаження.
- 2. Пропущені кроки, які не дають можливості користувачу продовжити свій шлях.
- 3. Dead ends неможливість користувача повернутись чи змінити свій вибір.
- 4. Опрацювання помилок, валідаційні повідомлення.
- 5. Опрацювання empty states (коли не має інформації для відображення: не заповнені дані, відсутність результатів пошуку тощо).

Приклад готової User Flow діаграми реєстрації показано на рисунку 3.4.

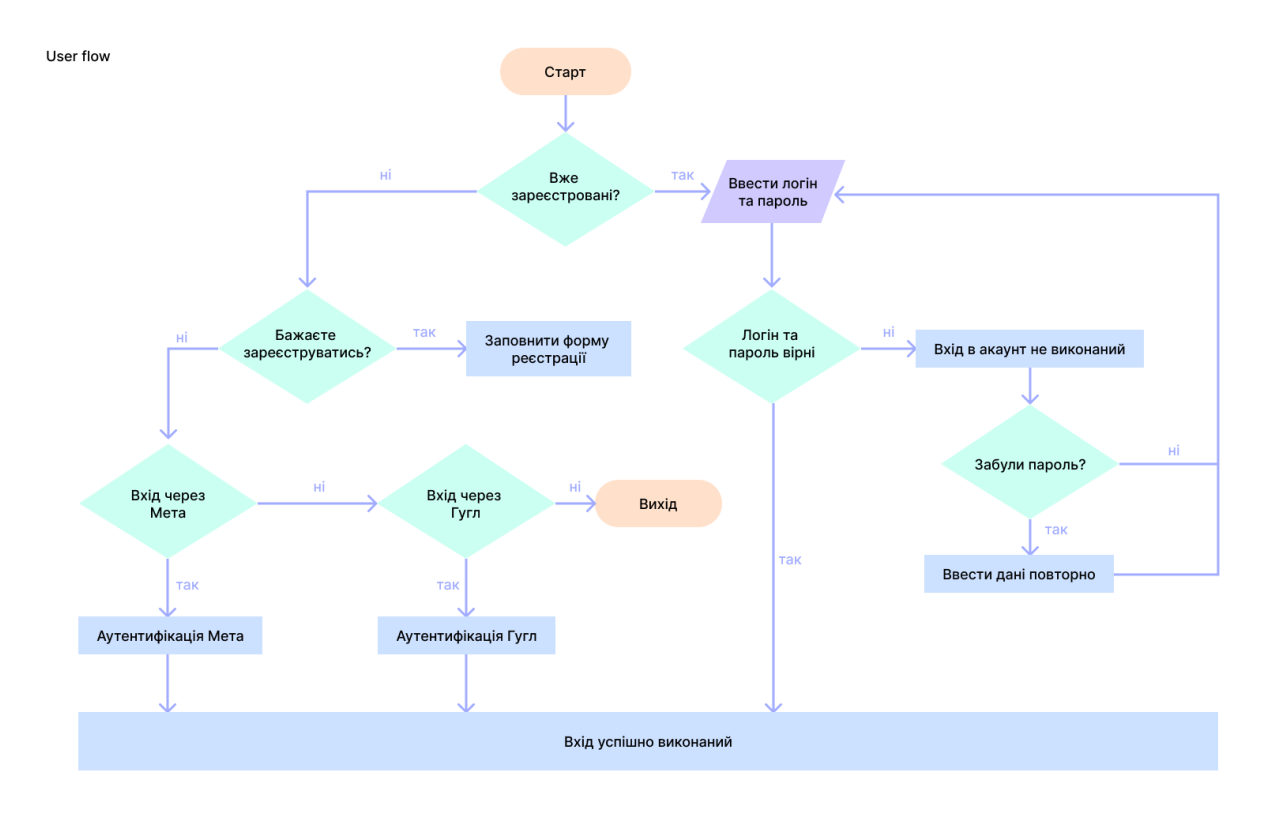

Рисунок 3.4 – User Flow діаграма для реєстрації

## **Структура проекту**

Після визначання основних функцій та проектування user flow діаграм переходять до розробки екранної структури додатка або системи. Структура мобільних додатків подається у вигляді ієрархії блоків. Приклад структури показаний на рисунку 3.5.

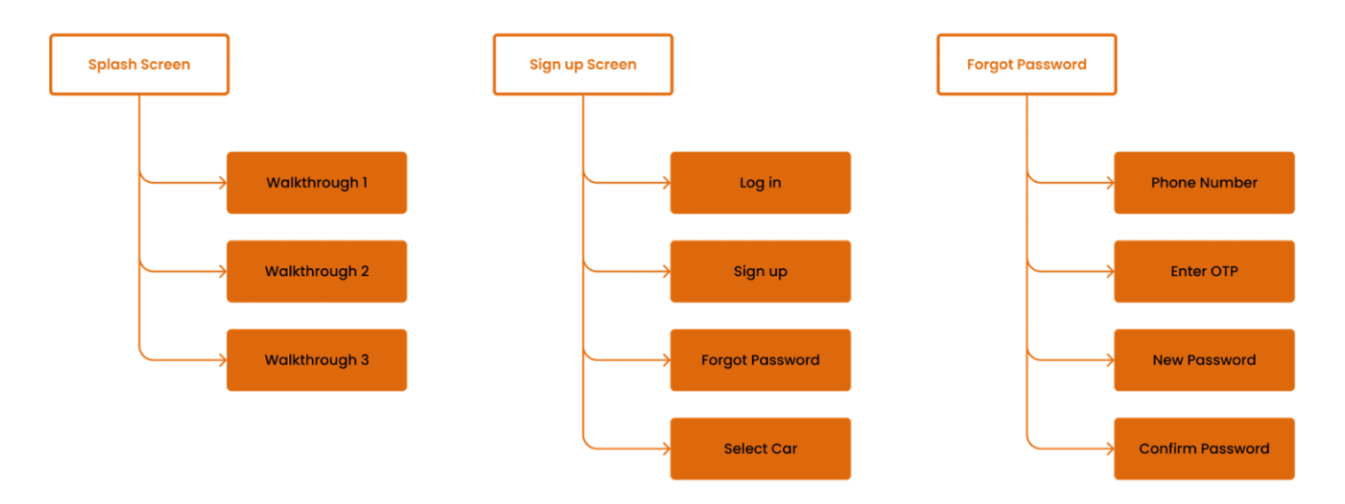

Рисунок 3.5 – Приклад структури мобільного додатку

Основна задача структури – показати всі можливі сторінки і підсторінки, які будуть наявні у мобільному додатку. Коли це зроблено, то легко можна виділити основні/додаткові екрани та функціонал, який на цих екранах буде розміщуватися.

### **Зміст роботи**

- 1. Вивчити основи побудови CJM та User flow діаграм.
- 2. Побудувати дві User flow діаграми (з вказанням посилання на проект).
- 3. Розробити структуру додатку.
- 4. Оформити звіт про виконану роботу.
- 5. Захистити лабораторну роботу.

### **Контрольні питання**

- 1. Що таке CJM?
- 2. Що таке User Flow діаграма?
- 3. Для чого потрібно використовувати User Flow діаграми?
- 4. На якому єтапі вони використовуються?
- 5. З яких елементів складається User Flow діаграми?
- 6. Для чого будувати структуру додатка?

## **Лабораторна робота №4 Фрейми мобільного додатку**

<span id="page-26-0"></span>**Мета:** на базі структури мобільного додатку створити фрейми.

#### **Теоретична частина**

Фрейм (wireframe, каркас) – це основне представлення інтерфейсу користувача. Для його розробки використовують лише чорний, білий та сірий кольори, завдяки чому фрейм взаємодії виглядає дуже просто. Вони не мають бути піксельно-ідеальними, тобто інтервал між елементами на сторінці не повинен виглядати саме так, яким ви хочете бачити його у кінцевому продукті. Суттєвим моментом для фреймів є можливість їх швидкого виготовлення.

Навіщо UX дизайнери використовують фрейми? Після проведення досліджень та планування настає фаза дизайну. Це означає, що після того, як були проведені бесіди з користувачами та аналіз конкурентів, розробники переходять до створення каркасів. Саме така послідовність дій робить фрейми більш інформативними. Те, що ви вирішили розробити, базується на тому, що ви почули, що хочуть ваші потенційні користувачі, що потрібно вашому бізнесу та які функції, на вашу думку, будуть кращими, ніж у конкурентів.

Мета полягає в тому, щоб швидко реалізувати запланований дизайн, для того щоб потім показати його користувачам і швидше провести тест на зручність користування (юзабіліті, usability).

Але навіщо це робити перед створенням високоточного макету? Тому що не слід замикатися на дизайні. Якщо зробити точний макет та протестувати його у потенційних користувачів, то може виявитися, що користувачам не сподобалося 70% роботи, тож цю частину доведеться перероблювати.

Фрейми швидко та легко піддаються зміні завдяки своїй простоті. В той же час, переробка макету потребує набагато більше часу та зусиль.

При розробці фрейму переслідують єдину мету – розмістити основну інформацію та сторінці та зробити її зручн ою для сприйняття. Блоки тексту, кнопки та зображення підпорядковується архітектурі (ієрархії) інформації. Саме вона визначає положення всіх елементів на сторінці. Для того, щоб мати повне уявлення про каркаси для кожної сторінки сайту, рекомендують розміщувати каркаси на одній сторінці проекту. Ця рекомендація особливо цінна при роботі в команді, оскільки дає змогу бути в курсі змін, внесених колегами.

Подальший дизайн користувацької взаємодії реалізують за допомогою інтерактивних переходів. Це дає змогу запланувати всі можливі дії користувачів при використанні інтерфейсу. Слід також згадати про важливу роль створення попереднього прототипування, оскільки ще на етапі розробки фреймів можна побачити та оцінити обсяг запланованих робіт на реалізацію проекта.

Для розробки каркасів використовують Photoshop, Sketch, Figma або інші редактори. Для виконання лабораторної роботи розглянемо процес створення каркасів за допомогою Figma.

Figma – програмний продукт, який затьмарив лідера серед дизайнсередовищ Adobe Photoshop та його наступника Sketch. Головними перевагами Figma є незалежність від ОС, наявність браузерної версії, можливість одночасної командної роботи над проектом, проектування інтерактивності прототипів та історія версій.

Team Library – чудовий інструмент для обміну та використання спільних елементів (як, наприклад, іконки, зображення, тощо).

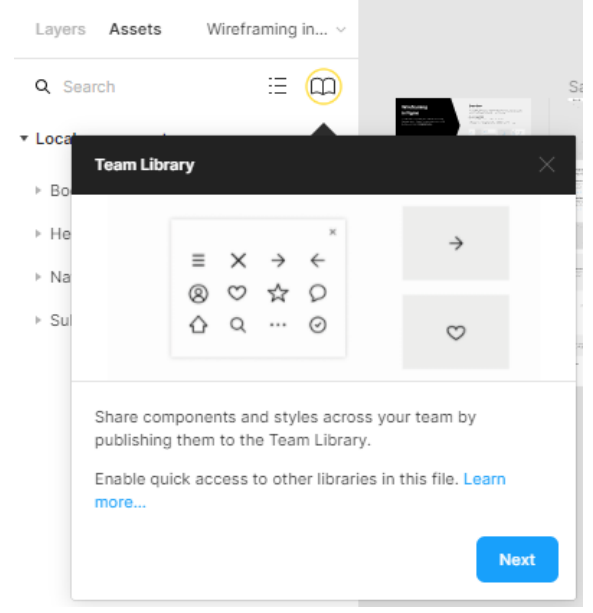

Рисунок 4.1 – Вкладка бібліотеки елементів Team Library

Можливість експортувати ескізи з попередніх проектів суттєво зберігає час та зусилля.

Figma Mirror забезпечує миттєве відображення екранів на будь-якому гаджеті, що дозволяє переглядати результат проектування на відповідному екрані.

#### **Основні елементи каркасу**

Фрейм, у його вузькому розумінні, – це екран майбутнього девайса. Беручи до уваги різноманітність можливих відображень, вибір відповідного екрану є першим кроком для розробки каркасу.

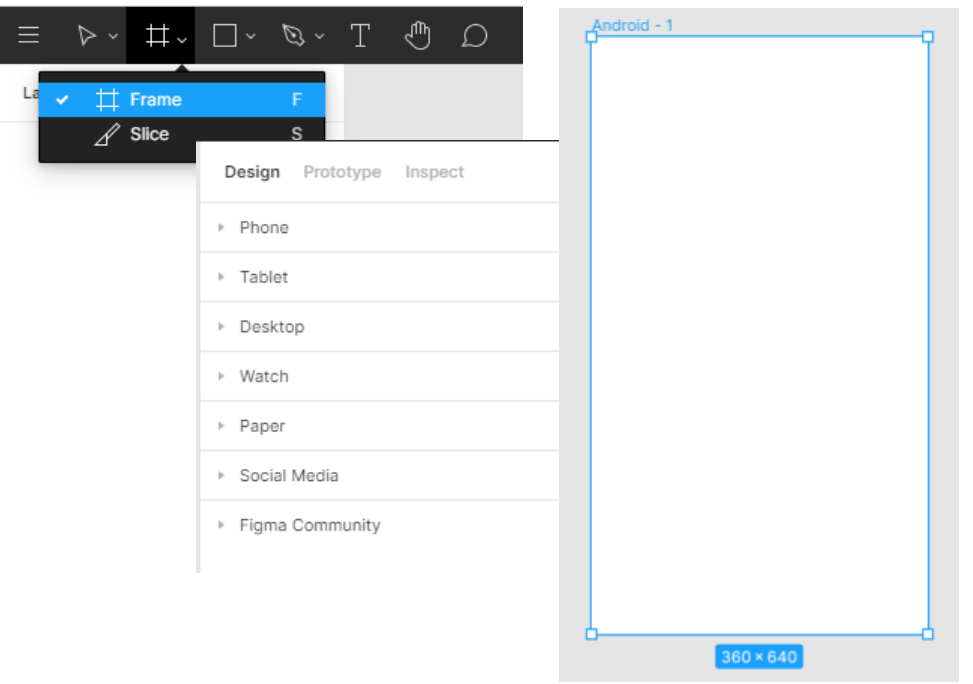

Рисунок 4.2 – Вкладка вибору фрейму

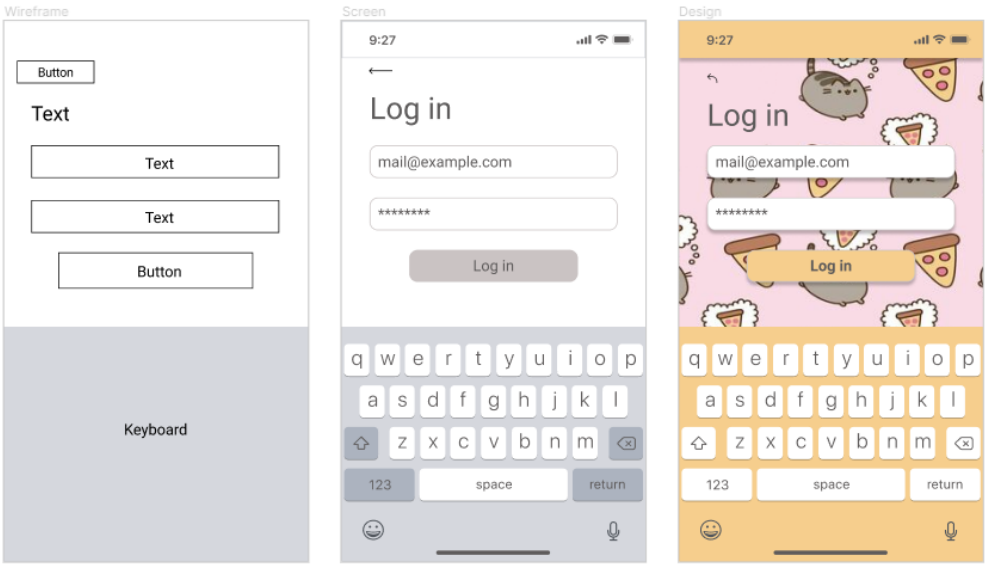

Рисунок 4.3 – Відмінності фрейму та дизайну одного екрану

Наступний за важливістю елемент – прямокутник. Саме він є найбільш вживаною фігурою для розробки фреймів будь-якого призначення. За допомогою прямокутника позначають поля для введення тексту, кнопки, зображення тощо.

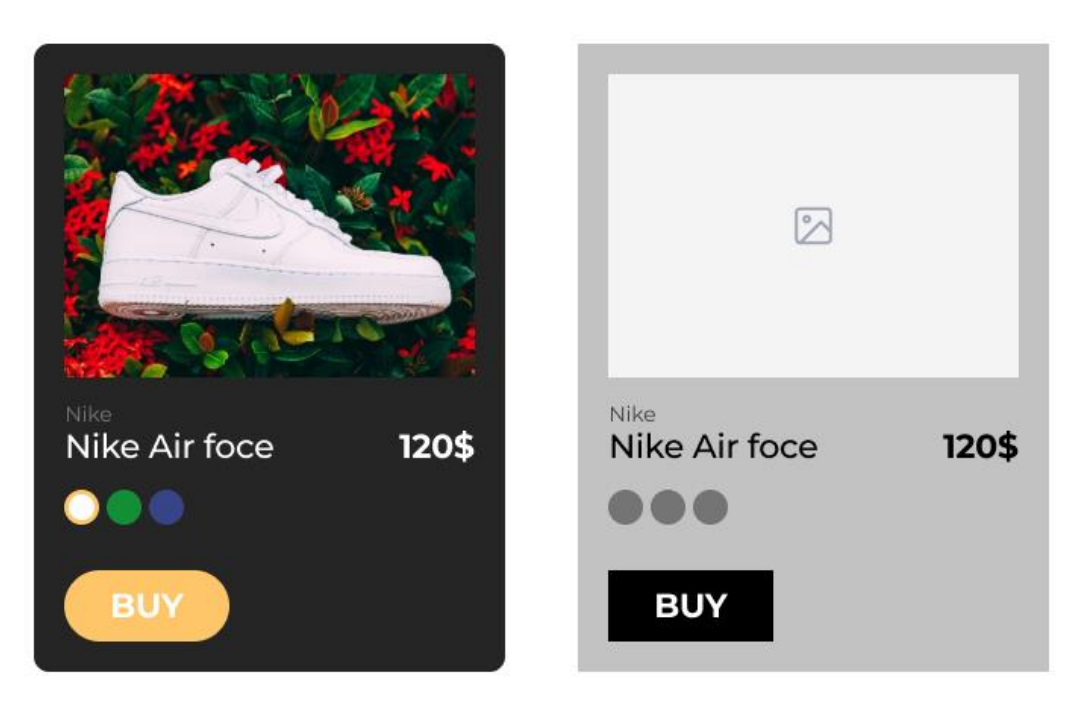

Рисунок 4.4 – Умовні позначення відповідних елементів фрейму

Зображення (image) позначається фігурою з діагонально перехрещеними лініями. У більшості випадків зображення позначається прямокутником, проте може бути застосоване і коло, якщо мова йде про аватар.

Інтерактив інтерфейсу, зазвичай, реалізовано за допомогою кнопок (button), полей, меню тощо.

Окрім візуальної інформації, розміщеної у вигляді зображень, при проектуванні взаємодії велику увагу приділяють тексту. Він може виступати як заголовок, підпис, коментар, самостійний блок. Позначка «Text» також необхідна при вказуванні текстового поля.

#### **Основні екрани додатку**

#### **Заставка**

Заставка – це перший екран, який ви бачите під час запуску мобільної програми. По суті, вони були винайдені, щоб приховати процес завантаження, який програмне забезпечення виконує до повної готовності, як у випадку з заставками комп'ютерних ігор. Ідеальний дизайн екрану-заставки привертає інтерес користувача вражаючими ілюстраціями, інтригуючими заголовками та додатковими компонентами інтерфейсу користувача програми саме тоді, коли програма тихо готується за цією сценою.

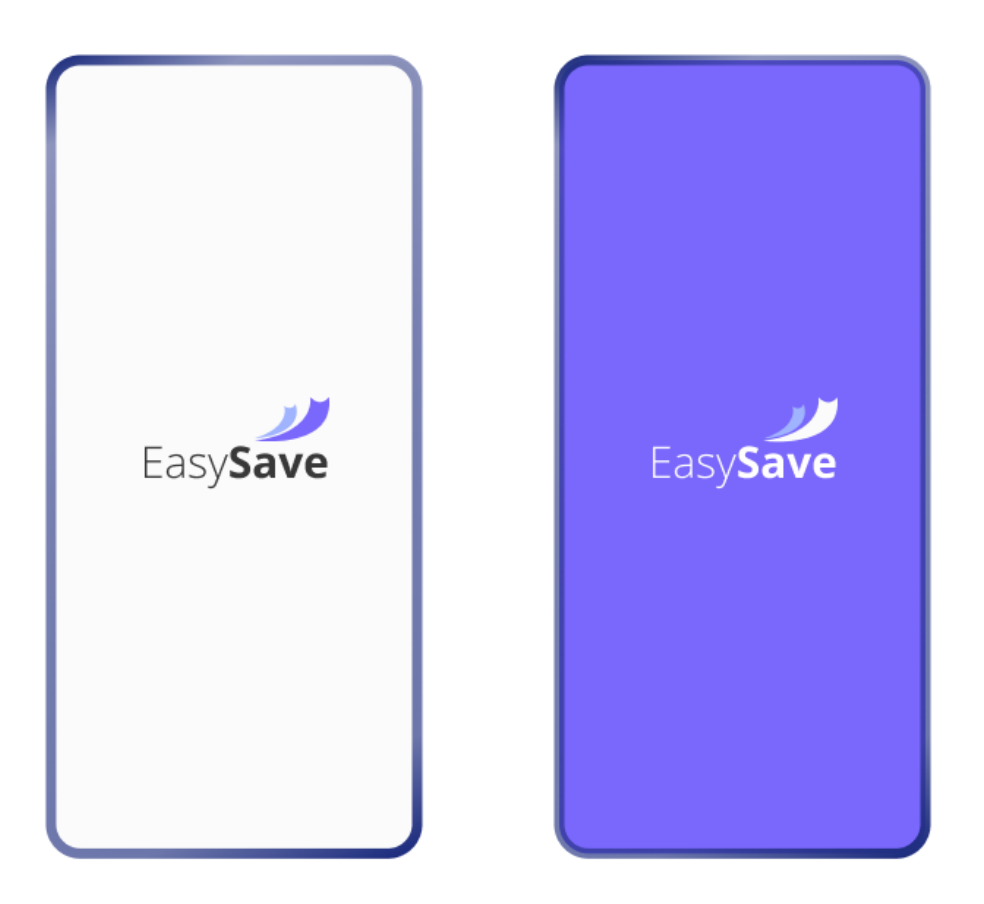

Рисунок 4.5 – Заставка

### **Екран введення/інструкції**

Екрани введення/інструкції – це набір екранів, призначених для демонстрації основних функцій і переваг мобільного додатка. Як і у випадку із заставками, деякі дизайнери інтерфейсу користувача/UX сумніваються в необхідності адаптації, хоча насправді новим користувачам може виявитися складно одразу правильно здогадатися, як знайти функцію у новій програмі, особливо якщо інтерфейс незнайомий. Хоча форма та текст інструкції додатка залежать від його призначення, усі екрани загрузки мають деякі базові методи.

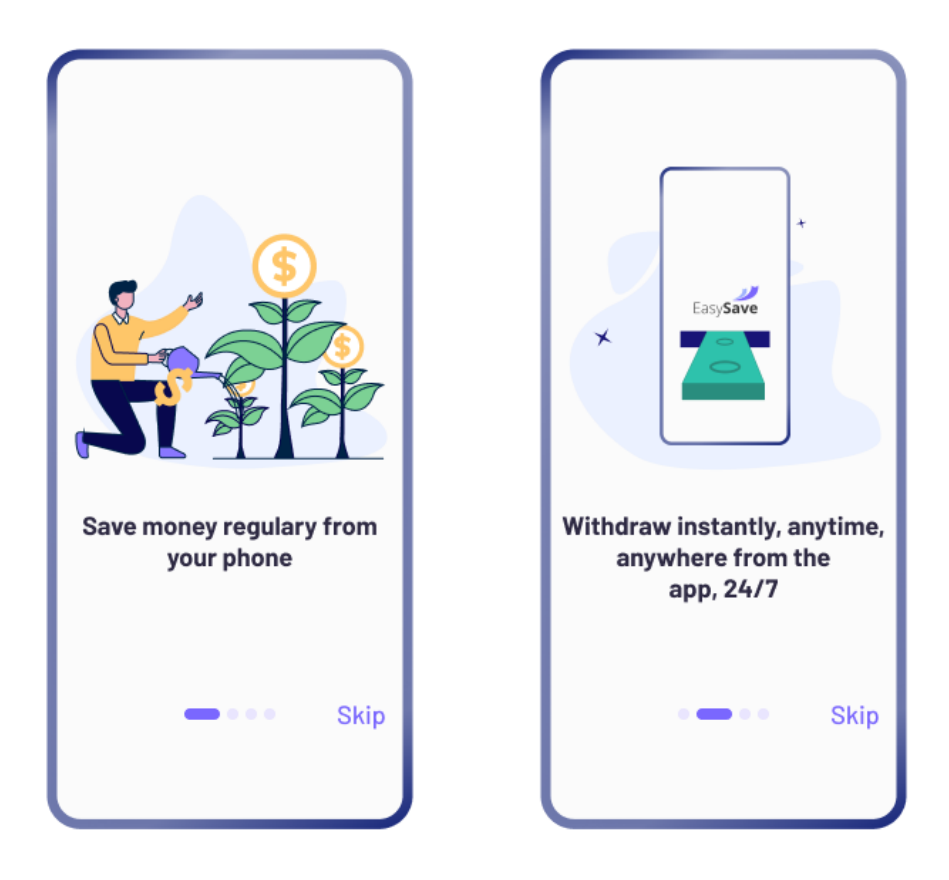

Рисунок 4.6 – Екран введення/інструкції

### **Домашні екрани**

Головний екран – це головний компонент мобільного додатку, який представляє його меню та основні функції. Доступне та функціональне мобільне меню – це одне з речей, які спонукають мене в першу чергу зберегти програму. Для дизайнерів важливо докласти зусиль, щоб представити користувачам зрозумілий і функціональний дизайн головного екрана. Склад головних екранів дуже залежить від мети програми та може значно відрізнятися, оскільки на головному екрані мають бути представлені функції, які найчастіше використовуються.

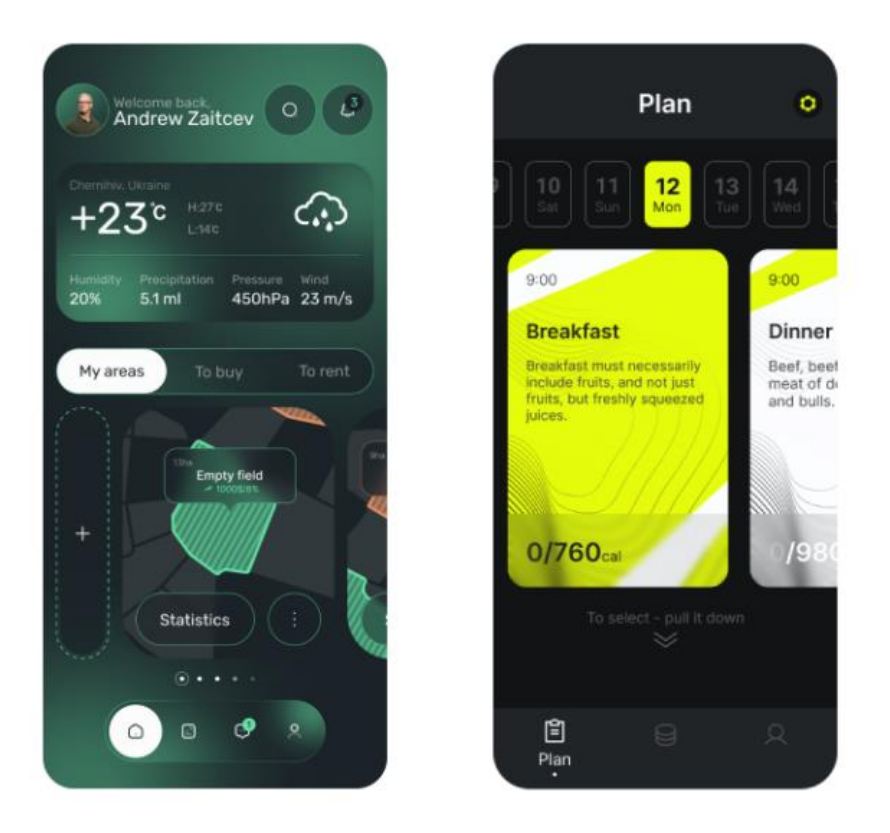

Рисунок 4.7 – Домашній екран

### **Екрани входу та профілю**

Більшість сучасних мобільних додатків потребують реєстрації. Люди зазвичай стикаються з екранами входу лише один раз під час реєстрації або, принаймні, досить рідко, якщо ваша програма передбачає повторний вхід з міркувань безпеки.

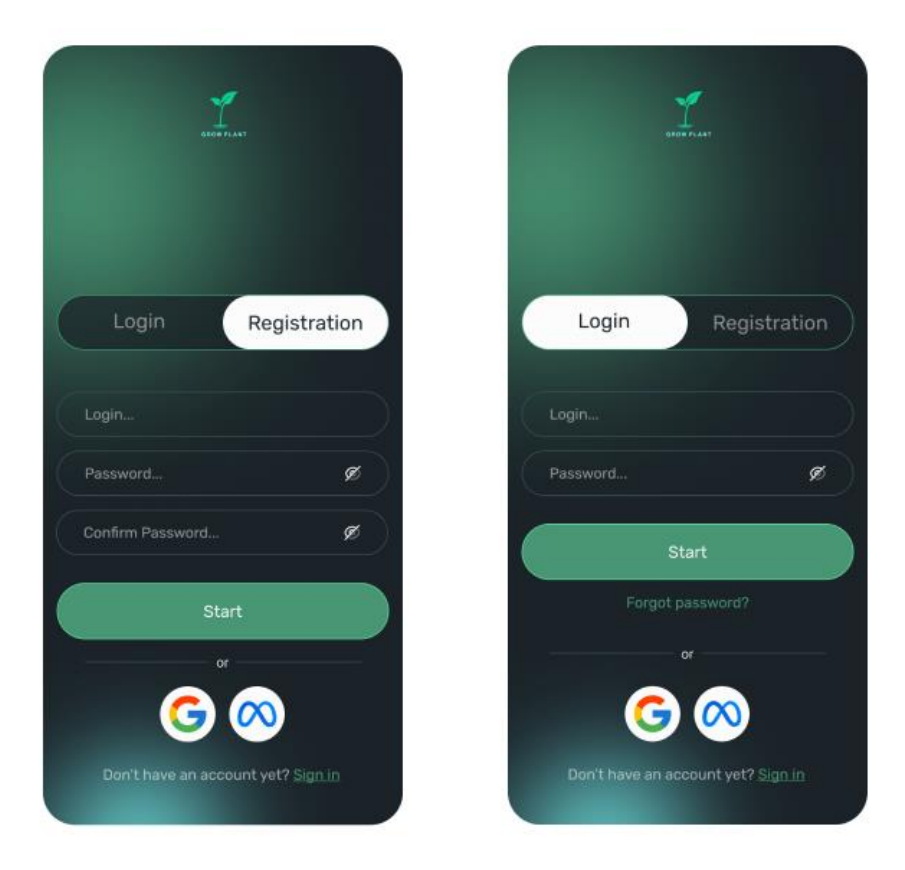

Рисунок 4.8 – Екран реєстрації

#### **Екран статистики**

Багато мобільних додатків містять статистичну інформацію про різні дії користувачів залежно від призначення додатка. Створення гарного дизайну екрана зі статистичними даними може виявитися складнішим завданням, ніж здається, просто через існування проблеми перевантаження інформацією, яка бере свій початок у домінуванні цифрових технологій, коли люди щодня перевантажені великою кількістю даних.

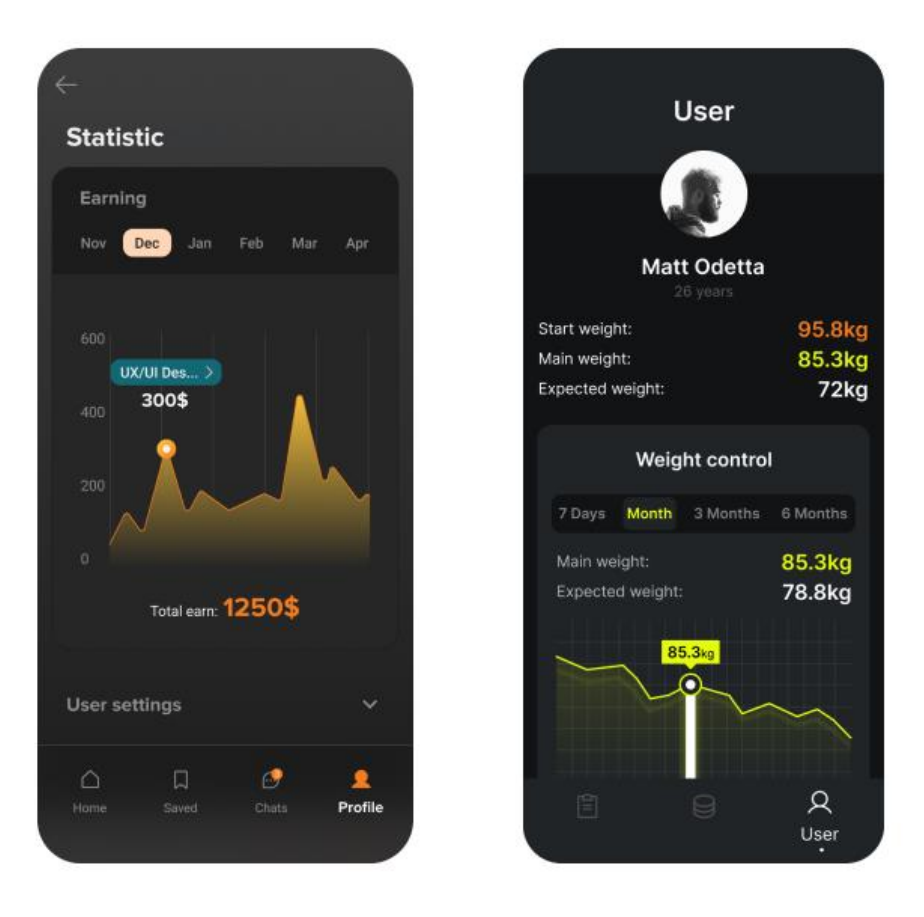

Рисунок 4.9 – Екран статистики

#### **Екран календаря**

Календарі спрощують наше життя та допомагають людям керувати своїми численними зобов'язаннями. Добре зроблений календар пам'ятає своїх користувачів і оберігає їх від неприємностей. Ось чому календар є такою популярною функцією багатьох типів мобільних додатків, не лише додатків для подій чи списків справ, але й додатків для здоров'я та фітнесу, освітніх чи соціальних додатків. Календар повинен мати зручний інтерфейс із візуальним стилем, який відповідає загальному дизайну мобільного додатку. Зробіть акцент на дизайні UI/UX і покладіться на простий і нескладний дизайн мобільних додатків, щоб дозволити користувачам зосередитися на основних функціях вашого додатка.

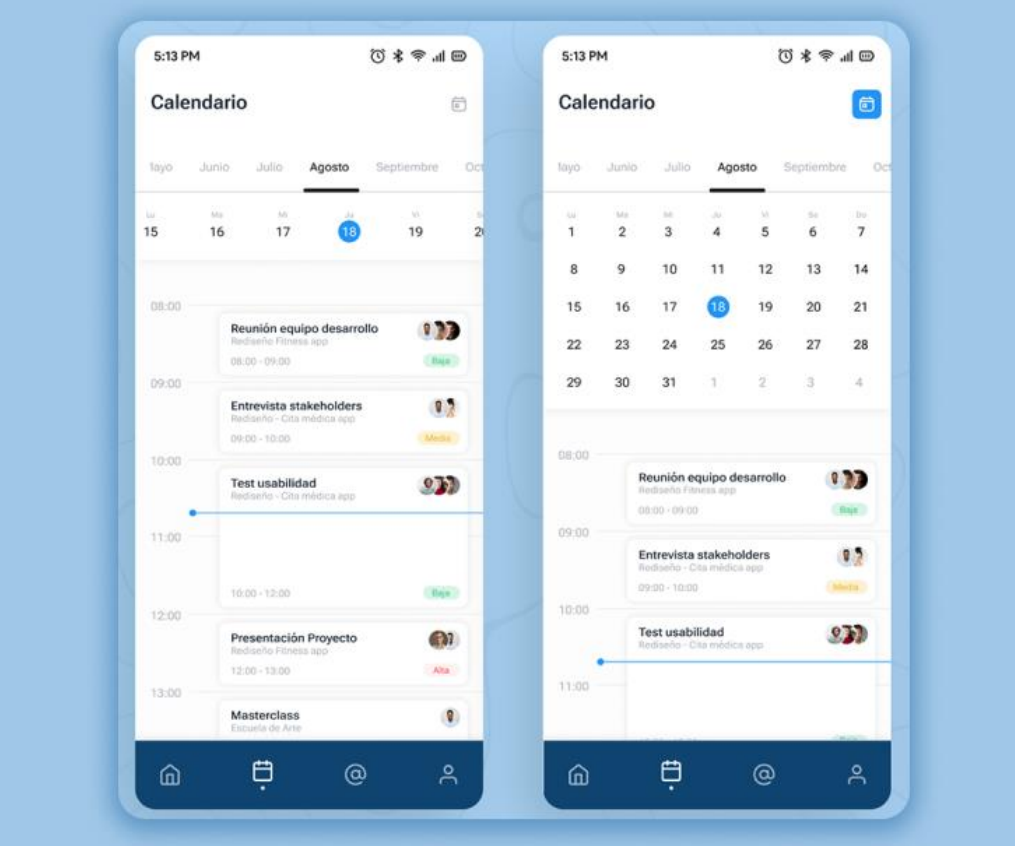

Рисунок 4.10 – Екран календаря

#### **Екран каталогу**

Візуальна презентація відіграє особливо важливу роль у програмах електронної комерції. Найкращі з них демонструють товари таким чином, щоб привернути увагу людей і підвищити рівень конверсії, тому фотографії високої роздільної здатності є обов'язковими. Екрани каталогів діють як вітрини (ви навіть можете запозичити деякі з найкращих офлайн-ідей для використання у своїй програмі).

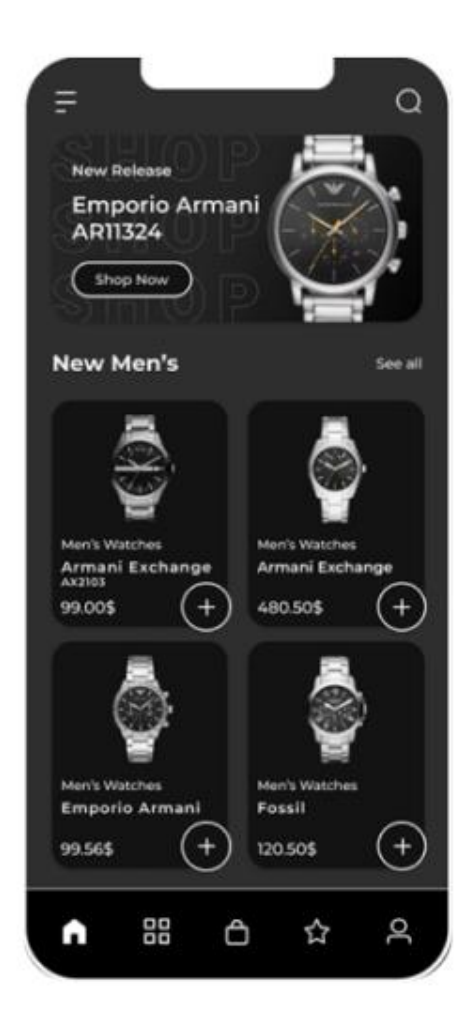

Рисунок 4.11 – Екран каталогу

#### **Екран картки товару**

Після перегляду каталогу користувач вибирає той чи інший товар на свій смак і переходить на сторінку товару. Це крок, коли вони мають певний розумовий образ того, що вони хочуть купити, тому вони зацікавлені в точних і зрозумілих даних про продукт, щоб допомогти їм прийняти остаточне рішення. Тому дизайнерам краще пам'ятати, що саме тоді потрібна детальна специфікація продукту, і передбачити для цього достатньо місця.

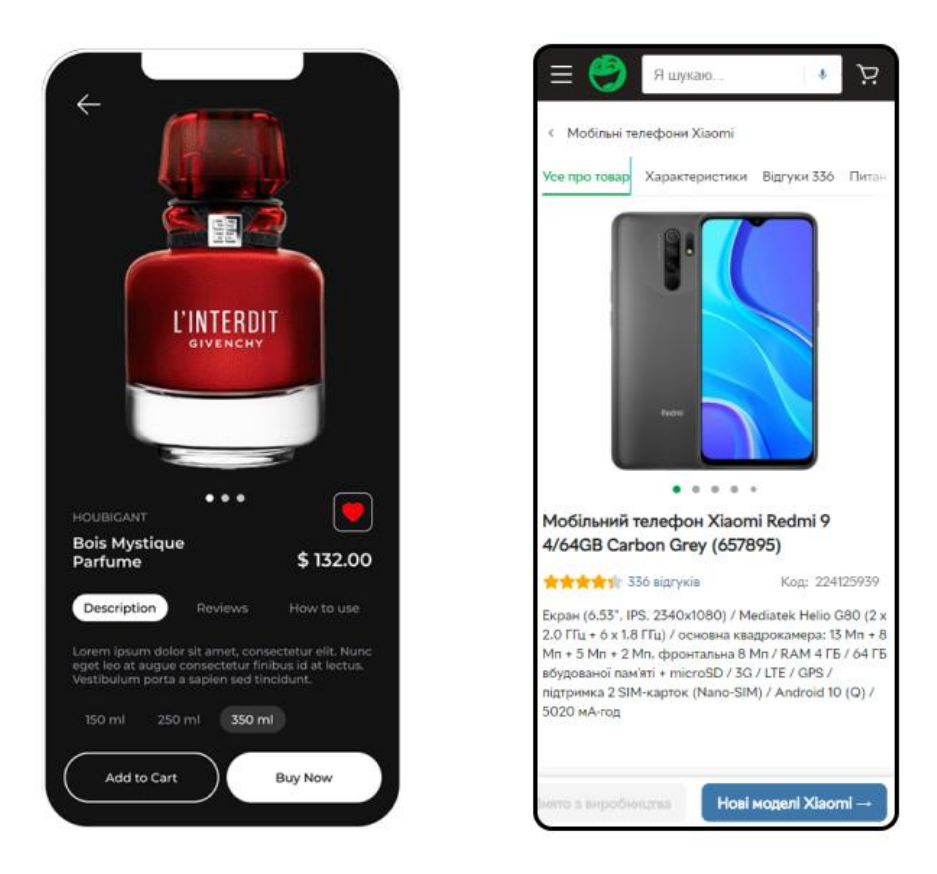

Рисунок 4.12 – Екран товару

### **Екран контактів**

Спілкування передбачає, що користувачі бажають відстежувати своїх друзів і знайомих у додатку, а також мати під рукою ключові контактні дані. Чудовий дизайн екрана контактів дозволяє користувачам витрачати менше часу на пошук своїх контактів і більше часу на фактичне спілкування з ними. Зазвичай списки в мобільних додатках розташовано в алфавітному порядку.

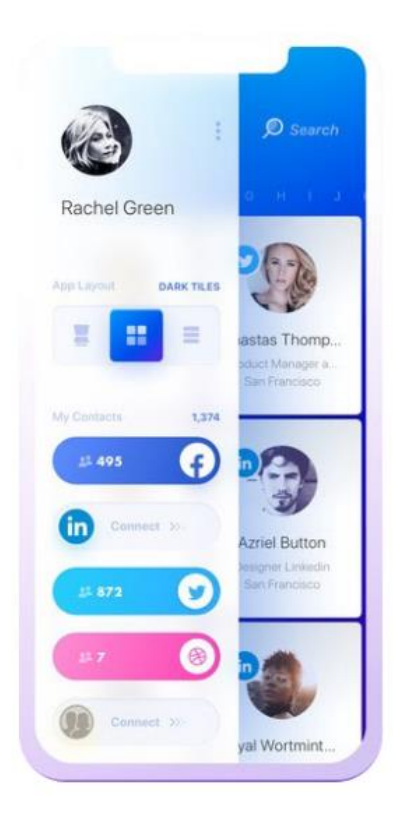

Рисунок 4.13 – Екран контактів

### **Екран списку відтворення**

Невід'ємною особливістю будь-якої музичної програми є, звичайно, можливість створювати власні списки відтворення. Інтерфейс екранів списків відтворення зазвичай схожий у різних програмах, і це справедливо. Користувачі очікують, що певні функції працюватимуть певним чином. Тож, можливо, краще слідувати останнім тенденціям, а також основним принципам, які вже сформулювали інші дизайнери.

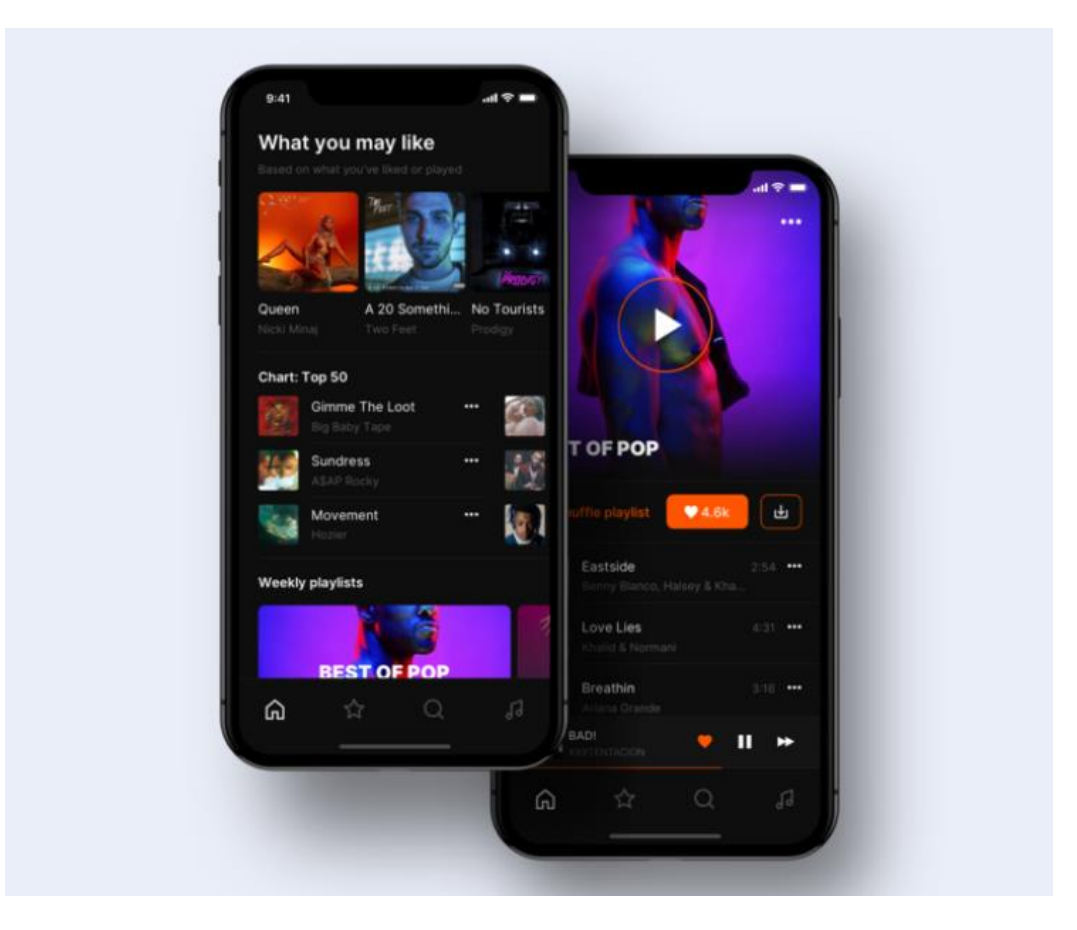

Рисунок 4.14 – Екран списку відтворення

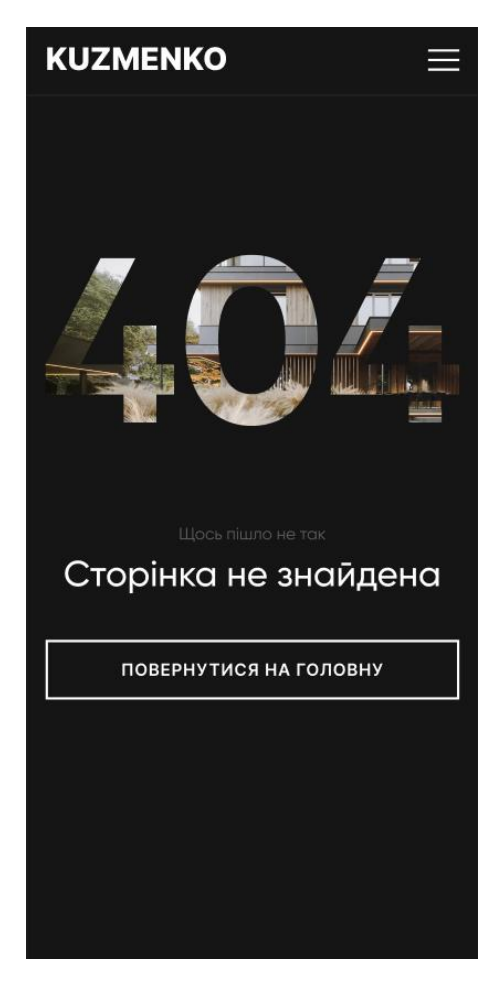

Рисунок 4.15 – Екран 404

Кожний додаток представляє собою поєднання типових екранів.

## **Зміст роботи**

- 1. Провести аналіз предметної області відповідно до обраного завдання.
- 2. Розробити мінімум 10 основних фреймів для мобільного додатку.
- 3. Обґрунтувати розміщення елементів.
- 4. Оформити звіт про виконану роботу.
- 5. Захистити лабораторну роботу.

# **Контрольні питання**

- 1. Що таке фрейм?
- 2. Для чого використовують фрейми?
- 3. Які основні елементи фрейму?
- 4. Як встановити розмір фрейму у Figma?
- 5. Які основні фрейми використовуються в проектуванні мобільних додатків?

# **Лабораторна робота №5 Адаптивні блоки та компоненти на базі Auto Layout**

<span id="page-41-0"></span>**Мета:** Ознайомитися з можливостями блокової адаптації контенту з використанням Auto Layout функції.

#### **Теоретична частина**

Auto Layout – функція Figma, що дозволяє динамічно розрізняти шари у фреймах. Наприклад, при налаштуванні відступів, поведінки та адаптивності у компонента. Auto Layout спрощує роботу дизайнера та суттєво скорочує час розробки.

Типовим зразком застосування Auto Layout є дизайн типового та розповсюдженого елемента будь-якого інтерфейсу – кнопки.

Під час роботи над макетом часто доводиться змінювати вигляд кнопки, і зробити це без використання компонент та функції Auto Layout дуже проблематично. Наприклад, макет складається із 20-30 сторінок, і у кожну з них доводиться вносити правки у вигляді кнопки: змінювати розмір, внутрішні відступи, ін., – що приводить до повторюваних дій та часових (а отже і фінансових) витрат.

Створення Auto Layout передбачає роботу з одним або декількома елементами. Для проектування кнопки складовими будуть прямокутник синього кольору із заокругленими кутами та текстовий блок (рисунок 5.1).

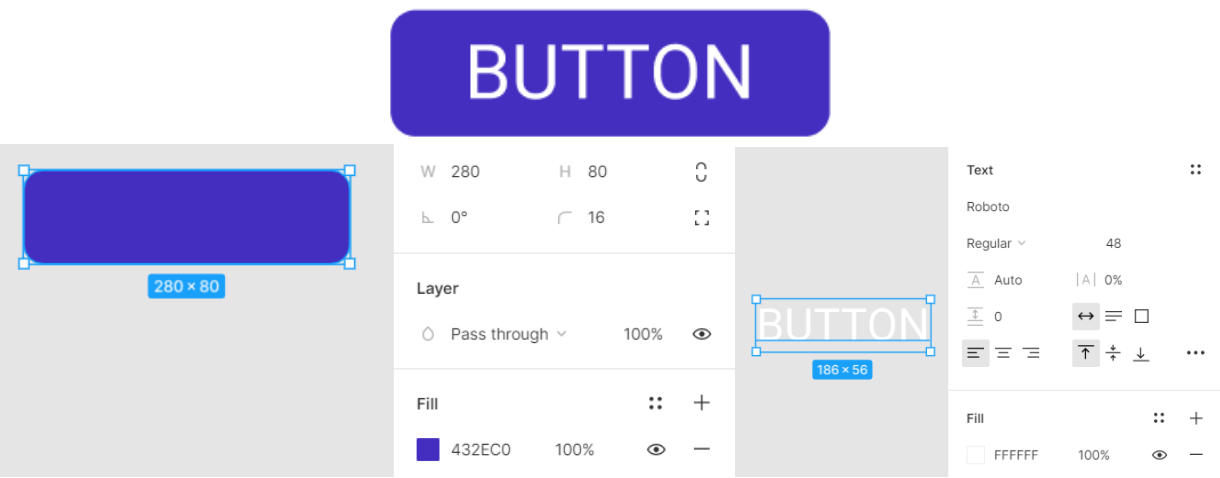

Рисунок 5.1 – Базова кнопка та її складові

Для того, щоб об'єднати елементи в Auto Layout, їх потрібно виділити та об'єднати за допомогою Shift+A або кнопкою Auto Layout на панелі інструментів.

В панелі можна вказати горизонтальне або вертикальне розміщення елементів, відстань між ними, внутрішній відступ (для створення карток) та розташування елемента всередині лейаута.

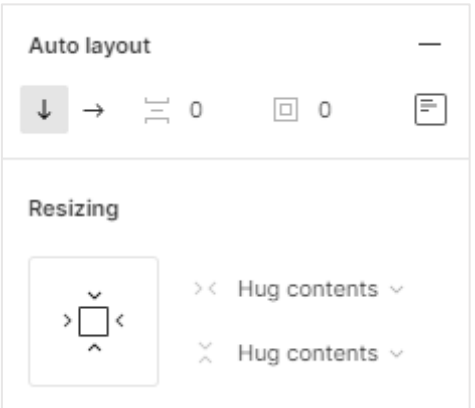

Рисунок 5.2 – Панель налаштування властивостей Auto Layout

На прикладі синьої кнопки властивості Auto Layout впливають на кожну зі складових:

*Hug content* – синій прямокутник приймає мінімально можливий розмір, що продиктований розміром текстового блоку та відступами.

*Fill container* – прямокутник заповнить весь простір контейнера, залишив вільним простір вказаних відступів.

*Fixed* – розмір прямокутника-тіла кнопки не змінюється.

Розташування дочірніх елементів в батьківському контейнері також можна вказати набором параметрів. Так, множину елементів можна вирівнювати за заздалегідь вказаною стороною (варіанти *Packed*) або розмістити рівномірно у просторі контейнеру (*Space between*).

Розташування текстового блоку задається набором властивостей, як вказано на рисунку 5.3.

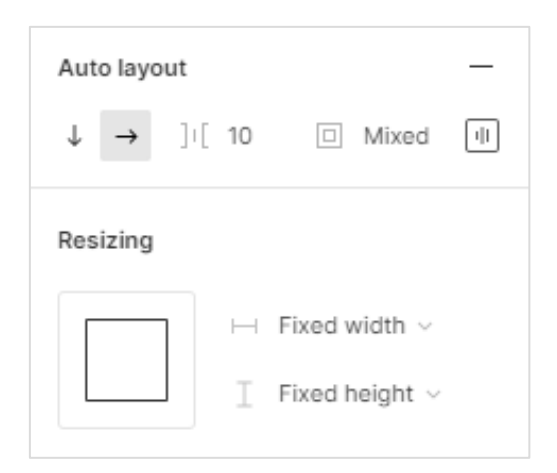

Рисунок 5.3 – Налаштування параметрів текстового блоку

Отже, розглянемо створення лейауту на прикладі кнопки, приведеної на рисунку 5.1. Перше – умова, за якої текстовий блок буде автоматично вирівнюватися за центром незалежно від розміру кнопки.

Реалізація функції Auto Layout використовує таку особливість як вкладеність. Зазвичай її використовують для створення карток, списків, графіків, хедерів, футерів, тощо. Розглянемо вкладеність на прикладі списка. Рядок списка складається із зображення та текстового блоку. Створимо автолейаут, а потім продублюємо декілька разів. В результаті отримуємо спільний лейаут, що складається з п'яти рядкових лейаутів (рисунок 5.4).

> Lorem ipsum dolor sit amet, consectetur adipiscing elit. Lorem ipsum dolor sit amet, consectetur adipiscing elit. Lorem ipsum dolor sit amet, consectetur adipiscing elit. Lorem ipsum dolor sit amet, consectetur adipiscing elit.

Рисунок 5.4 – Первинний список

Припустимо, пункти 1 та 4 містять вкладені списки. Виділимо їх з-поміж пунктів первинного списку за допомогою іншої іконки та відступу зліва (20 пікселів).

Для цього треба продублювати один з внутрішніх лейаутів та встановити наступні налаштування:

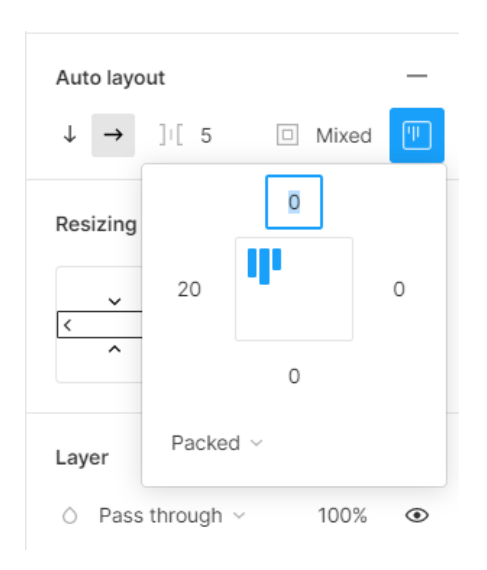

Рисунок 5.5 – Встановлення відступів вкладеного списку

Останній крок – замінити іконку пункту вкладеного списку. На базі створеного списку можна сформувати картку. Також доповнимо внутрішній відступ для контейнера та визначимося із фоном.

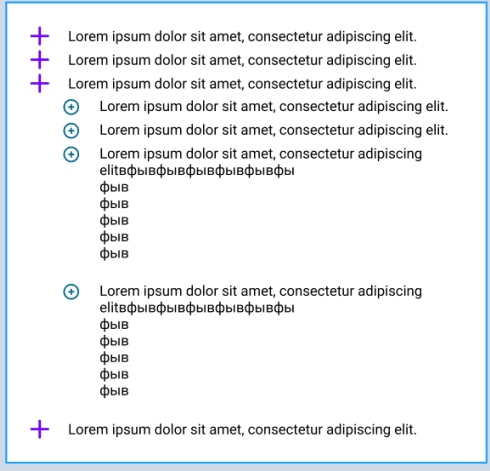

Рисунок 5.6 – Готовий список

Для створення адаптивних карток автолейаут застосовується до таких елементів, як зображення, текстові блоки, тощо.

Приклад застосування: карточка, яка змінюється при горизонтальному розтягуванні. Ключові елементи картки: зображення (фото), текст та іконка в одному рядку. Наприклад, текст з відступом з лівого боку 10 пікселів, іконка з відступом справа 10 пікселів. Далі один великий текстовий блок, що реагує на зміну ширини картки. Внизу розташована кнопка. Приклад картки наведено нижче, на рисунку 5.7.

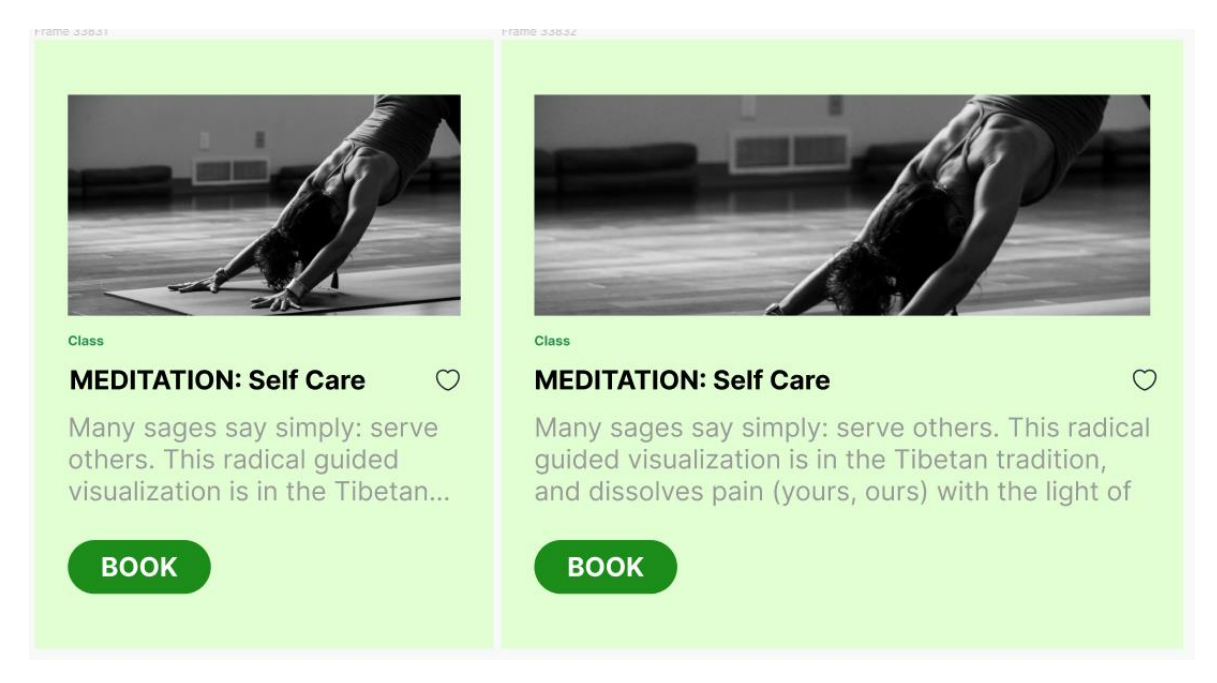

Рисунок 5.7 – Приклад картки

#### **Зміст роботи**

- 1. На основі попередньої роботи розробити базові компоненти (кнопки, списки, картки), використовуючи Auto Layout.
- 2. Оформити звіт про виконану роботу (з вказанням посилання на проект).
- 3. Захистити лабораторну роботу.

#### **Контрольні питання**

- 1. Для чого використовують компоненти?
- 2. Що виконує функція Auto Layout?
- 3. Яка головна особливість фреймів, створених за допомогою Auto Layout?

# **Лабораторна робота №6 Проектування UI-макету мобільного додатку**

<span id="page-46-0"></span>**Мета:** отримати навички у розробці дизайну інтерфейсу мобільного додатку на основі фреймів.

#### **Теоретична частина**

Після того, як набір фреймів розроблено, обговорено та затверджено, приступають до дизайну UI. Саме на цьому етапі на зміну логіці та законам UX приходять креативність та знання правил і закономірностей UI. Всі елементи, які під час створення каркасів будуть представлені лише як схематичні позначки (прямокутники та текст), набувають зрозуміліший вигляд.

При роботі з Figma стануть у нагоді уміння використовувати навіть базові її можливості.

#### **Основні елементи дизайну інтерфейсу**

#### **Сітки, колонки, рядки та змішана система**

Для полегшення роботи дизайнерів, а надалі і розробників, у середовищі передбачені елементи розмітки: сітки, колонки та їх поєднання.

За замовчуванням Figma створює сітку (*Grid*). Вона зручна при розробці мобільних додатків.

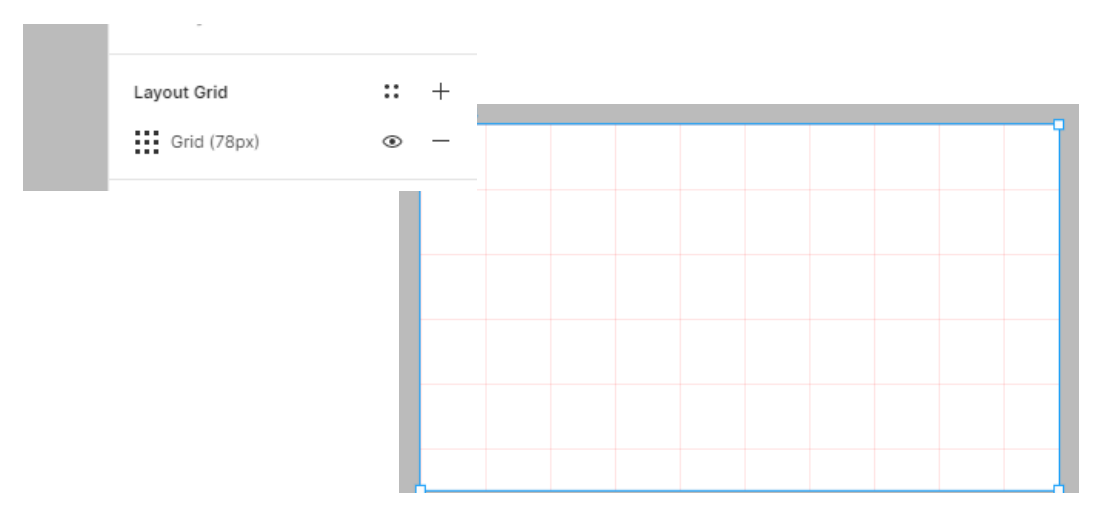

Рисунок 6.1 – Розмітка *Сітка*

У веб-дизайні частіше користуються колонками (*Columns*). Їх налаштування складається з набору параметрів:

- *Count* кількість колонок;
- *Width* ширина колонки;
- *Gutter* –відстань між колонками;

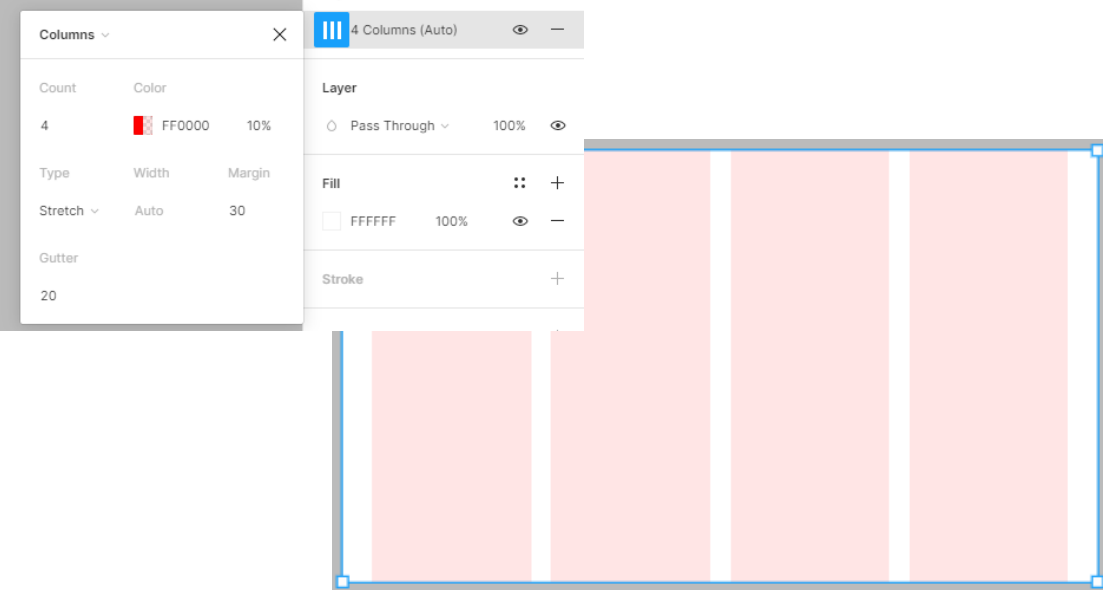

*Margin* – відступ сітки від правого і лівого краю макету.

Рисунок 6.2 – Розмітка *Колонки* та параметри налаштування

Рядки (*Rows*) використовуються для розробки однотипних блоків – карток. Використання карток полегшує візуальне сканування, а контент надає достатню інформацію про об'єкт. Приклади використання: картки товарів або публікацій, треки у плейлисті, список контактів або дзвінків, тощо.

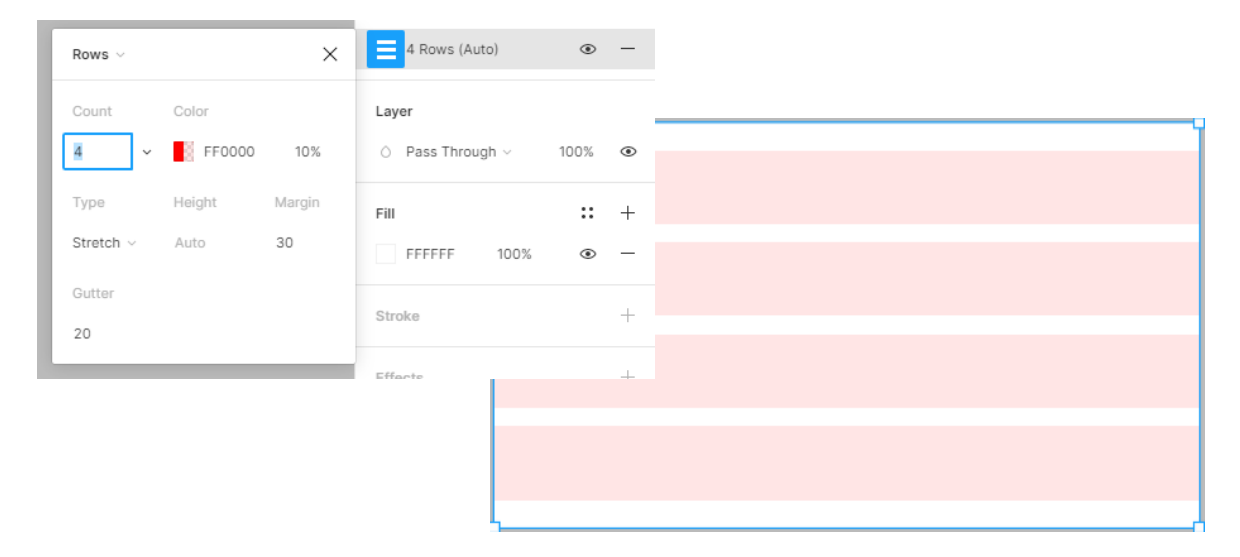

Рисунок 6.3 – Розмітка *Рядки* та параметри налаштування

Змішана сітка або система направляючих. Використовується для складних систем, кастомних сайтів, портфоліо.

| Columns $\sim$ |                       | $\times$ | 1 Column (10px)              | $^{\circ}$     |                |
|----------------|-----------------------|----------|------------------------------|----------------|----------------|
| Count          | Color                 |          | 4 Columns (Auto)             | $\circledcirc$ |                |
| $\mathbf{1}$   | $\blacksquare$ FF0000 | 10%      | Layer                        |                |                |
| Type           | Width                 | Offset   | $\circ$ Pass Through $\circ$ | 100%           | $\circledcirc$ |
| Left $\vee$    | 10                    | 90       | Fill                         | $\ddots$       | $+$            |
| Gutter         |                       |          | FFFFFF<br>100%               | $\circledcirc$ |                |
| 20             |                       |          | Stroke                       |                | $^{+}$         |
|                |                       |          |                              |                |                |
|                |                       |          |                              |                |                |

Рисунок 6.4 – Параметри налаштування змішаної розмітки

Контур (*Stroke*) – використовується для привернення уваги до елемента або в якості декоративного елементу. Задається будь-яких розмірів, кольорів, можна вибирати положення обведення (відображення в центр елемента, ззовні елемента та рівно по краю).

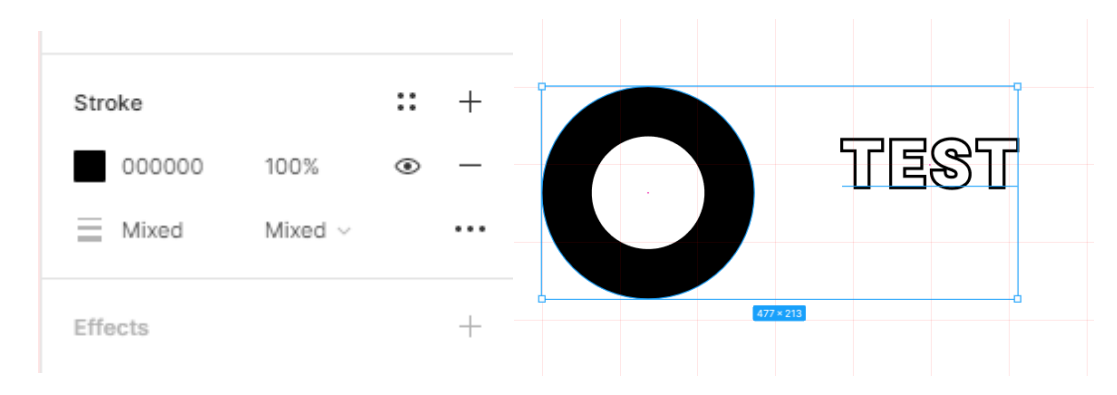

Рисунок 6.5 – Параметри елементу *Контур*

## **Ефекти**

У середовищі Figma передбачені чотири ефекти: зовнішня та внутрішня тіні, розмиття фону та елемента.

Тінь (*Shadow*) ефективно використовується для надання елементам 3D ефекту або більш реалістичного вигляду.

| Inner Shadow |          |    | $\circ$ $\times$ | 察<br>Inner Shadow v |  |
|--------------|----------|----|------------------|---------------------|--|
| X<br>15      | Blur     | 20 |                  | Export              |  |
| Y 15         | Spread 0 |    |                  |                     |  |
| FFFFFF<br>-9 | 35%      |    |                  |                     |  |

Рисунок 6.6 – Ефект Внутрішня тінь (*Inner Shadow*)

|  | Drop Shadow |          |    | $\circ$ $\times$ | 察。     | Drop Shadow $\vee$ | ◉ |  |
|--|-------------|----------|----|------------------|--------|--------------------|---|--|
|  | $\times$ 15 | Blur     | 18 |                  | Export |                    |   |  |
|  | Y 15        | Spread 0 |    |                  |        |                    |   |  |
|  | 000000      | 25%      |    |                  |        |                    |   |  |

Рисунок 6.7 – Ефект Зовнішня тінь (*Drop Shadow*)

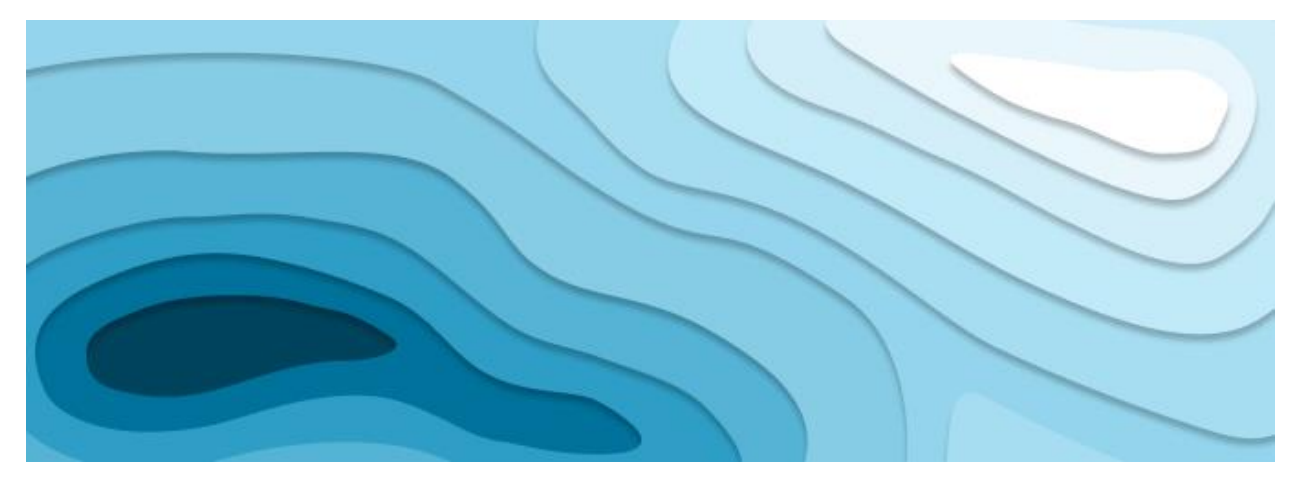

Рисунок 6.8 – Застосування тіней для створення ефекту Paper Cut Out

За допомогою додаткових параметрів можна змінювати колір, положення, розмиття та поширення тіней.

Ефект Розмиття (*Blur*) також є двох видів: розмиття елемента та розмиття всього, що знаходиться під елементом.

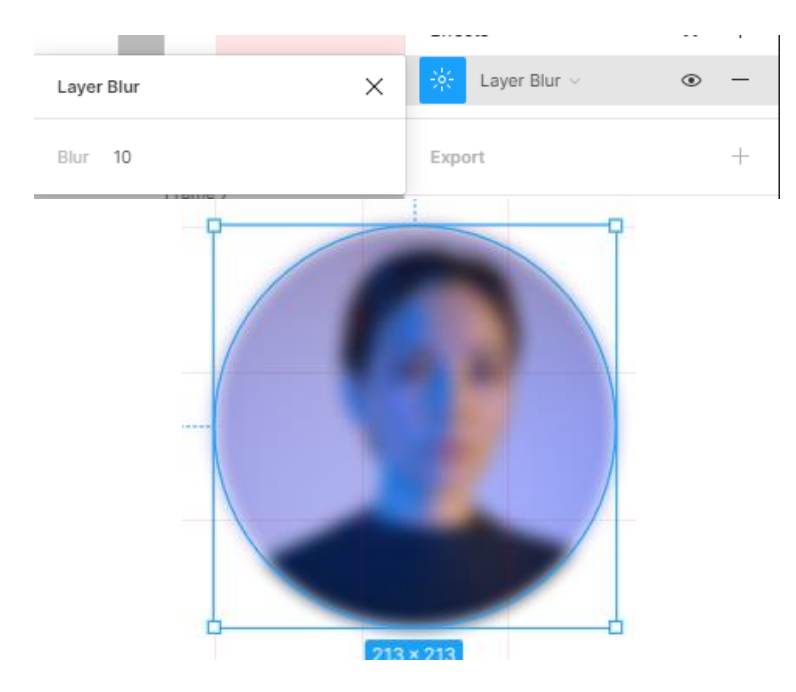

Рисунок 6.9 – Ефект Розмиття елемента (*Layer Blur*)

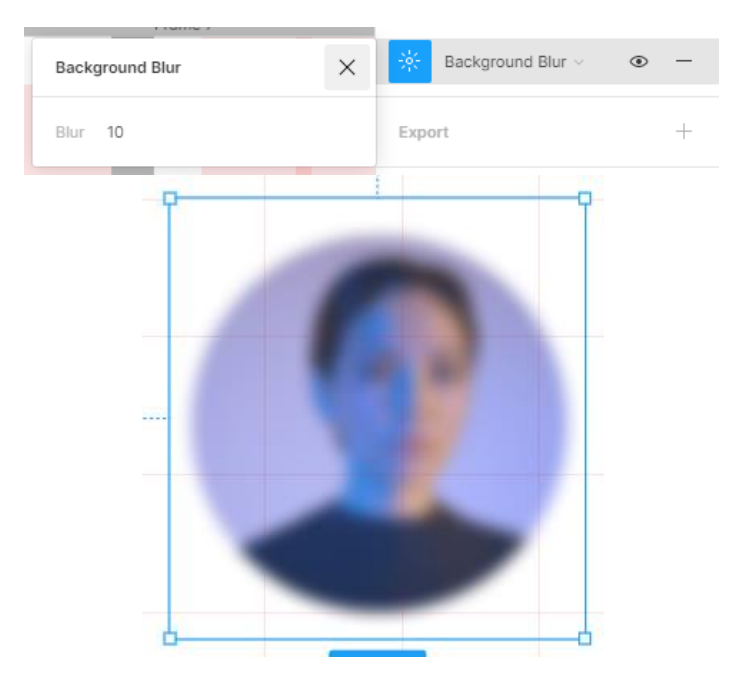

Рисунок 6.10 – Ефект Розмиття заднього фону (*Background Blur*)

Для зручної роботи у середовищі передбачена можливість створювання власних стилів, які надалі можна легко застосувати. Можна зберігати стилі сіток, кольорів, ефектів та контурів. Створення кастомного стилю робиться на основі вже здійсненого встановлення бажаних параметрів для типового об'єкта. Збереження налаштувань для типового об'єкта відбувається через меню (кнопка з чотирма крапками), командою «Create Style» та збереженням стилю під новою назвою.

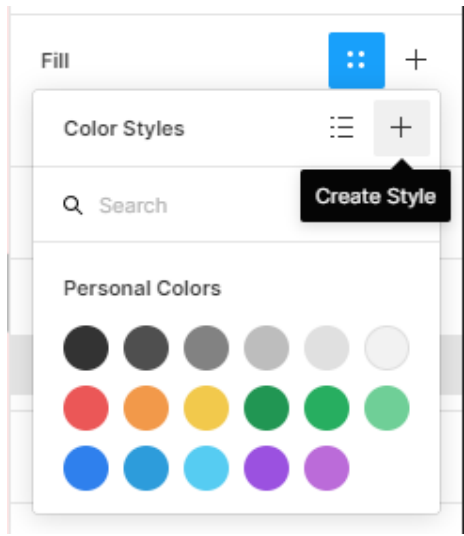

Рисунок 6.11 – Приклад створення кастомного стилю елемента

## **Зміст роботи**

- 1. На базі розробок попередньої лабораторної роботи розробити дизайн інтерфейсу.
- 2. Оформити звіт про виконану роботу (з вказанням посилання на проект).
- 3. Захистити лабораторну роботу.

### **Контрольні питання**

- 1. Що таке сітка? Навіщо вона використовується?
- 2. Які типи сітки можливі у Figma?
- 3. Коли рекомендовано застосування колонок?
- 4. Що таке Gutter?
- 5. Коли рекомендовано застосування рядків?
- 6. Різноманітні ефекти, доступні у Figma.
- 7. Які можливості відкриває використання стилів?

# <span id="page-52-0"></span>**Лабораторна робота №7 Прототипування взаємодії користувача з інтерфейсом**

**Мета:** ознайомитися з можливостями Figma у проектуванні подорожі користувача при розробці інтерфейсів.

#### **Теоретична частина**

При проектуванні інтерфейсів особливу увагу приділяють взаємодії користувача з елементами та його переходам між екранами додатку. Взаємодія між користувачем та продуктом (Interaction Design, IxD) має бути або природньою (якщо на екрані є яскрава кнопка, вона дає зрозуміти, що на неї можна натиснути), або просто звичною (наприклад, найпопулярніші месенджери мають дуже схожі інтерфейси, тож користувачеві не потрібно прикладати додаткових зусиль, щоб зрозуміти як працювати з додатком).

Для того, щоб вказати користувачеві на функції, вкладені в інтерфейс, дизайнери вдаються до анімації. Завдяки цьому ми розуміємо, що відбуватиметься на наступному кроці, або ж отримуємо естетичне задоволення від витонченої зміни екранів, більш схожої на продукт кіноіндустрії. Можливості анімації обмежуються лише уявою дизайнера.

Для анімації у Figma передбачена окрема вкладка Prototype, яку можна знайти у верхньому правому куті (рисунок 7.1). Саме за її допомогою активується режим дизайну взаємодії і проводяться всі налаштування переходів між фреймами, анімації кнопок та pop-up вікон. Анімація дозволяє підвищити зрозумілість інтерфейсу завдяки акцентуванню уваги користувача на інтерактивних елементах. Частіше за все в інтерфейсах зустрічається низка анімацій, які за допомогою візуальних властивостей елементу (пригадуємо про афорданс), демонструють зміну станів елемента при взаємодією з ним користувача.

**При натисканні:** означає, що взаємодія відбуватиметься, коли користувач натискає вибраний об'єкт. Якщо взаємодія відбувається на кадрі, то користувач зможе клацнути в будь-якому місці цього кадру, щоб викликати взаємодію.

**Під час наведення:** взаємодія розпочнеться, коли користувач наведе курсор на вибраний об'єкт або кадр, що певним чином змінить їх вигляд. Коли користувач закінчить наведення, елементи повернуться до початкового стану.

**Введення миші / Вихід миші:** взаємодія розпочнеться, коли миша увійде або вийде з вибраного елемента (або кадру). Дуже схоже на функцію **Під час наведення** курсора, але воно не переривається автоматично, коли наведення закінчиться. Яскравим прикладом застосування є розгортання меню та підменю.

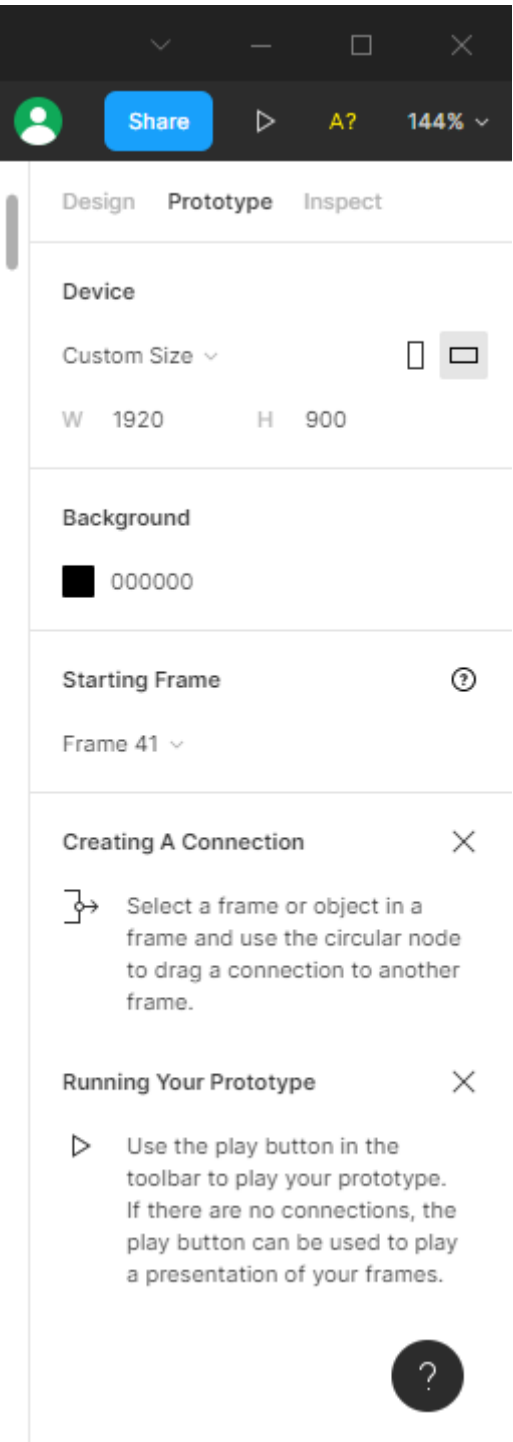

Рисунок 7.1 – Вкладка Prototype

**Після затримки:** ця взаємодія відбувається автоматично після закінчення зазначеного часу. Якщо затримка вказана 500 мс, взаємодія розпочнеться через 500 мс, починаючи з того моменту, коли користувач потрапив до цього кадру. Цей тип взаємодії обмежений лише кадрами, тож такий тип взаємодії не застосовується під час створення прототипів кнопок.

Перелік можливих варіантів анімації представлений на рисунку 7.2.

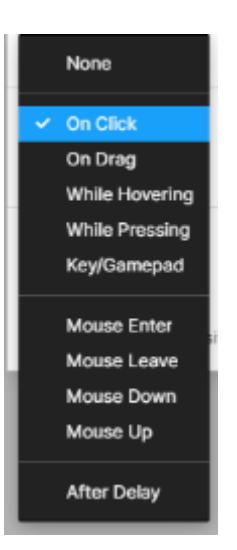

Рисунок 7.2 – Перелік варіантів анімації у Figma

Для задавання переходів від одного фрейму до іншого, запропоновані три варіанти (рисунок 7.3).

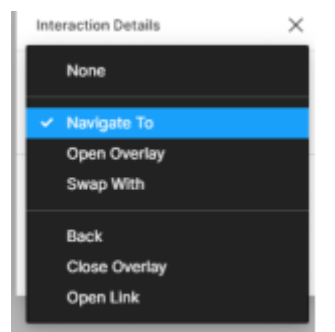

Рисунок 7.3 – Перелік переходів

**Navigate To** – просто перенаправляє анімацію на обраний фрейм. Іншими словами, змінює один фрейм на інший незалежно від розмірів.

**Open Overlay** – використовується для анімацій випливаючих вікон, програвання анімацій відкривання меню на мобільних девайсах і т.д. Open Overlay має власний перелік налаштувань, що показаний на рисунку 7.4.

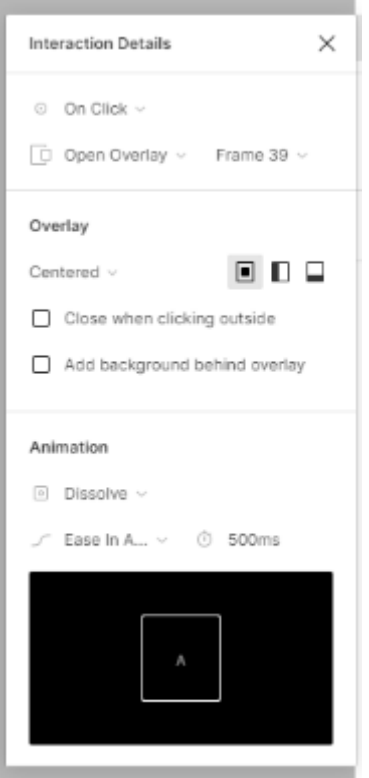

Рисунок 7.4 – Меню налаштування Open Overlay

Меню дозволяє дизайнеру вказати яким саме чином треба відкрити фрейм. Також меню дає змогу створити власне кастомне положення. Два чекбокси визначають поведінку фрейму при взаємодії користувача з визначеним елементом, або поза ним, та можливість затемнення фону за активним фреймом (оверлей).

**Swap With** – міняє місцями фрейми (оверлеї).

Тепер поговоримо як саме задається анімація візуально (рисунок 7.5).

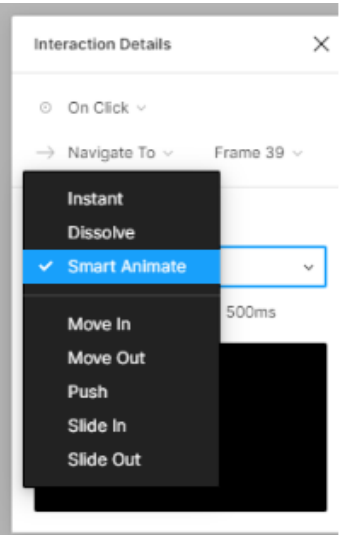

Рисунок 7.5 – Меню вибору типів анімації

**Тип анімації:** Figma пропонує кілька попередньо встановлених анімацій на вибір:

- *Instant* означає, що ваш потік миттєво зміниться, анімації не буде;
- *Dissolve* затухання між двома кадрами;
- *Move In/Out, Push* та *Slide In/Out* загальні варіанти прототипування інтерфейсу користувача, напевно, ви знаєте їх лише із використання мобільних додатків.

**Хронометраж:** Керувати уповільненням для кожної анімації на Figma можна через вибір значень *Ease In*, *Ease Out* або *Ease In and Out*. Це стосується уповільнення руху в анімації. *Ease In* означає, що анімація почнеться повільно і буде прискорюватися в процесі руху, *Ease Out* – навпаки, анімація почнеться дуже швидко і буде закінчуватися повільно. *Ease In and Out* означає, що анімація почнеться повільно, прискорюватиметься, а потім в кінці сповільниться.

**Smart Animate** – це спосіб зв'язати два подібних кадри та отримати плавну анімацію між ними. Figma інтерполює кадри та передає бажаний рух. Перший фрейм виступає в ролі ключового кадру А, в той час як другий фрейм – ключовий кадр В. Логіка середовища Figma аналізує зміну положення активного об'єкту (який є вихідною точкою для стрілки, рисунок 7.6) та генерує всі проміжні кадри, відображаючи переміщення активного об'єкту в положення В.

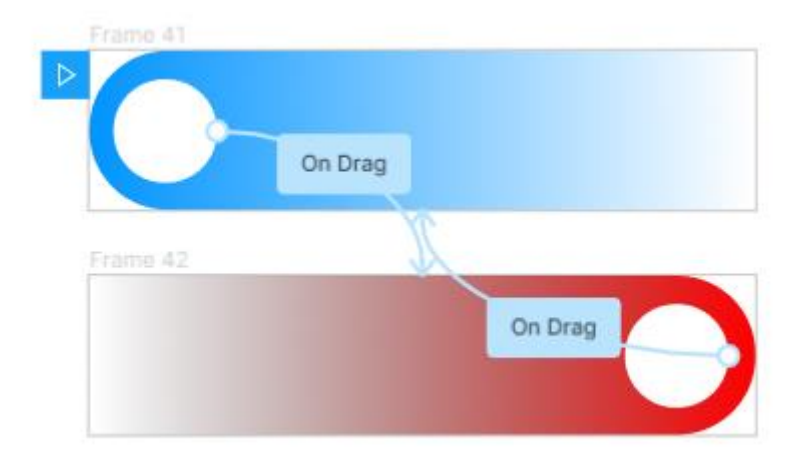

Рисунок 7.6 – Приклад переходів

Для того, щоб переглянути результати анімації, у Figma передбачений спеціальний елемент – плеєр, синій квадрат з позначкою «Play». Він встановлюється у верхньому кутку лівої грані початкового фрейму, та може легко переміщуватися від однієї групи фреймів до іншої. Запуск перегляду результатів анімації здійснюється натисканням іконки «Play» у верхньому правому кутку вікна (рисунок 7.7).

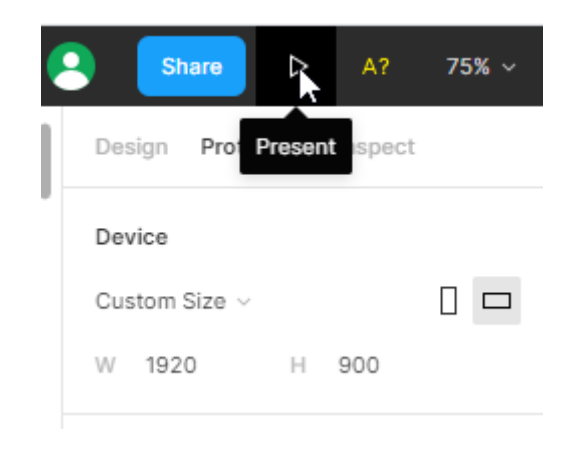

Рисунок 7.7 – Запуск перегляду анімації

Демонстрація відбувається в окремому вікні і дає можливість дизайнеру оцінити отриманий результат. Перезапуск перегляду здійснюється за допомогою кнопки «Restart» у правому нижньому кутку екрану, або клавішею R.

### **Зміст роботи**

- 1. На базі розробок попередніх лабораторних робіт спроектувати взаємодію користувача з інтерфейсом.
- 2. Записати відео або гіф-зображення.
- 3. Оформити звіт про виконану роботу (з вказанням посилання на проект).

4. Захистити лабораторну роботу.

## **Контрольні питання**

- 1. Що таке IxD?
- 2. Яким чином налаштовуються переходи?
- 3. Які типи переходів доступні?
- 4. Які типи маніпуляцій передбачені у середовищі?
- 5. Які можливості анімації Smart Animate?
- 6. Яким чином налаштовують швидкість переходів?

## **Рекомендовані джерела**

- <span id="page-59-0"></span>1. Grady Booch, James Rumbaugh, Ivar Jacobson. Unified Modeling Language Reference Manual. Addison-Wesley.
- 2. Figma.<https://www.figma.com/>
- 3. UX Planet.<https://uxplanet.org/>
- 4. Interaction Design Foundation.<https://www.interaction-design.org/>
- 5. Reimann, Robert & Cooper, Alan & Cronin, David & Noessel, Chris. (2014). About Face: The Essentials of Interaction Design, 4th Edition. – Available at: [https://fall14se.files.wordpress.com/2017/04/alan-cooper](https://fall14se.files.wordpress.com/2017/04/alan-cooper-robert-reimann-david-cronin-christopher-noessel-about-face_-the-essentials-of-interaction-design-wiley-2014.pdf)[robert-reimann-david-cronin-christopher-noessel-about-face\\_-the](https://fall14se.files.wordpress.com/2017/04/alan-cooper-robert-reimann-david-cronin-christopher-noessel-about-face_-the-essentials-of-interaction-design-wiley-2014.pdf)[essentials-of-interaction-design-wiley-2014.pdf](https://fall14se.files.wordpress.com/2017/04/alan-cooper-robert-reimann-david-cronin-christopher-noessel-about-face_-the-essentials-of-interaction-design-wiley-2014.pdf)
- 6. Якоб Нільсен, Ралука Будіу Mobile Usability. Як створювати ідеально зручні програми для мобільних пристроїв, 2013. — 213 с.
- 7. Stull E. UX Fundamentals for Non-UX Professionals: User Experience Principles for Managers, Writers, Designers, and Developers. Apress,  $2018. - 331$  p.
- 8. White space is not your enemy : a beginner's guide to communicating visually through graphic, web & multimedia design / Rebecca Hagen and Kim Golombisky. Third edition. | Boca Raton : Taylor & Francis, 2016.